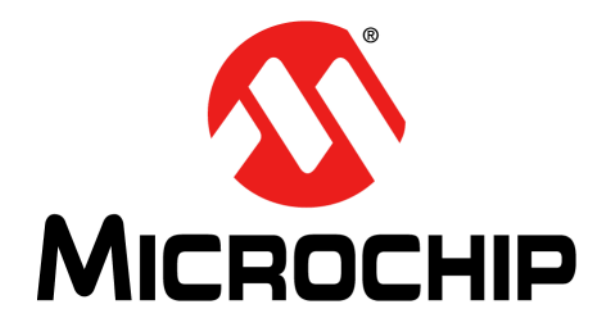

# **MCP1012 1W Demonstration Board User's Guide**

#### **Note the following details of the code protection feature on Microchip devices:**

- Microchip products meet the specification contained in their particular Microchip Data Sheet.
- Microchip believes that its family of products is one of the most secure families of its kind on the market today, when used in the intended manner and under normal conditions.
- There are dishonest and possibly illegal methods used to breach the code protection feature. All of these methods, to our knowledge, require using the Microchip products in a manner outside the operating specifications contained in Microchip's Data Sheets. Most likely, the person doing so is engaged in theft of intellectual property.
- Microchip is willing to work with the customer who is concerned about the integrity of their code.
- Neither Microchip nor any other semiconductor manufacturer can guarantee the security of their code. Code protection does not mean that we are guaranteeing the product as "unbreakable."

Code protection is constantly evolving. We at Microchip are committed to continuously improving the code protection features of our products. Attempts to break Microchip's code protection feature may be a violation of the Digital Millennium Copyright Act. If such acts allow unauthorized access to your software or other copyrighted work, you may have a right to sue for relief under that Act.

Information contained in this publication regarding device applications and the like is provided only for your convenience and may be superseded by updates. It is your responsibility to ensure that your application meets with your specifications. MICROCHIP MAKES NO REPRESENTATIONS OR WARRANTIES OF ANY KIND WHETHER EXPRESS OR IMPLIED, WRITTEN OR ORAL, STATUTORY OR OTHERWISE, RELATED TO THE INFORMATION, INCLUDING BUT NOT LIMITED TO ITS CONDITION, QUALITY, PERFORMANCE, MERCHANTABILITY OR FITNESS FOR PURPOSE**.** Microchip disclaims all liability arising from this information and its use. Use of Microchip devices in life support and/or safety applications is entirely at the buyer's risk, and the buyer agrees to defend, indemnify and hold harmless Microchip from any and all damages, claims, suits, or expenses resulting from such use. No licenses are conveyed, implicitly or otherwise, under any Microchip intellectual property rights unless otherwise stated.

#### **Trademarks**

The Microchip name and logo, the Microchip logo, Adaptec, AnyRate, AVR, AVR logo, AVR Freaks, BesTime, BitCloud, chipKIT, chipKIT logo, CryptoMemory, CryptoRF, dsPIC, FlashFlex, flexPWR, HELDO, IGLOO, JukeBlox, KeeLoq, Kleer, LANCheck, LinkMD, maXStylus, maXTouch, MediaLB, megaAVR, Microsemi, Microsemi logo, MOST, MOST logo, MPLAB, OptoLyzer, PackeTime, PIC, picoPower, PICSTART, PIC32 logo, PolarFire, Prochip Designer, QTouch, SAM-BA, SenGenuity, SpyNIC, SST, SST Logo, SuperFlash, Symmetricom, SyncServer, Tachyon, TempTrackr, TimeSource, tinyAVR, UNI/O, Vectron, and XMEGA are registered trademarks of Microchip Technology Incorporated in the U.S.A. and other countries.

APT, ClockWorks, The Embedded Control Solutions Company, EtherSynch, FlashTec, Hyper Speed Control, HyperLight Load, IntelliMOS, Libero, motorBench, mTouch, Powermite 3, Precision Edge, ProASIC, ProASIC Plus, ProASIC Plus logo, Quiet-Wire, SmartFusion, SyncWorld, Temux, TimeCesium, TimeHub, TimePictra, TimeProvider, Vite, WinPath, and ZL are registered trademarks of Microchip Technology Incorporated in the U.S.A.

Adjacent Key Suppression, AKS, Analog-for-the-Digital Age, Any Capacitor, AnyIn, AnyOut, BlueSky, BodyCom, CodeGuard, CryptoAuthentication, CryptoAutomotive, CryptoCompanion, CryptoController, dsPICDEM, dsPICDEM.net, Dynamic Average Matching, DAM, ECAN, EtherGREEN, In-Circuit Serial Programming, ICSP, INICnet, Inter-Chip Connectivity, JitterBlocker, KleerNet, KleerNet logo, memBrain, Mindi, MiWi, MPASM, MPF, MPLAB Certified logo, MPLIB, MPLINK, MultiTRAK, NetDetach, Omniscient Code Generation, PICDEM, PICDEM.net, PICkit, PICtail, PowerSmart, PureSilicon, QMatrix, REAL ICE, Ripple Blocker, SAM-ICE, Serial Quad I/O, SMART-I.S., SQI, SuperSwitcher, SuperSwitcher II, Total Endurance, TSHARC, USBCheck, VariSense, ViewSpan, WiperLock, Wireless DNA, and ZENA are trademarks of Microchip Technology Incorporated in the U.S.A. and other countries.

SQTP is a service mark of Microchip Technology Incorporated in the U.S.A.

The Adaptec logo, Frequency on Demand, Silicon Storage Technology, and Symmcom are registered trademarks of Microchip Technology Inc. in other countries.

GestIC is a registered trademark of Microchip Technology Germany II GmbH & Co. KG, a subsidiary of Microchip Technology Inc., in other countries.

All other trademarks mentioned herein are property of their respective companies.

© 2020, Microchip Technology Incorporated, All Rights Reserved.

*[For information regarding Microchip's Quality Management Systems,](www.microchip.com/quality)* ISBN: 978-1-5224-5618-6 *[please visit](www.microchip.com/quality) www.microchip.com/quality.*

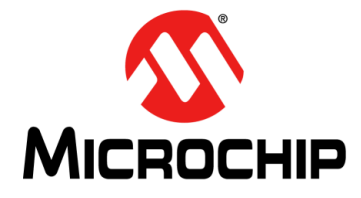

# **MCP1012 1W DEMONSTRATION BOARD USER'S GUIDE**

# **Table of Contents**

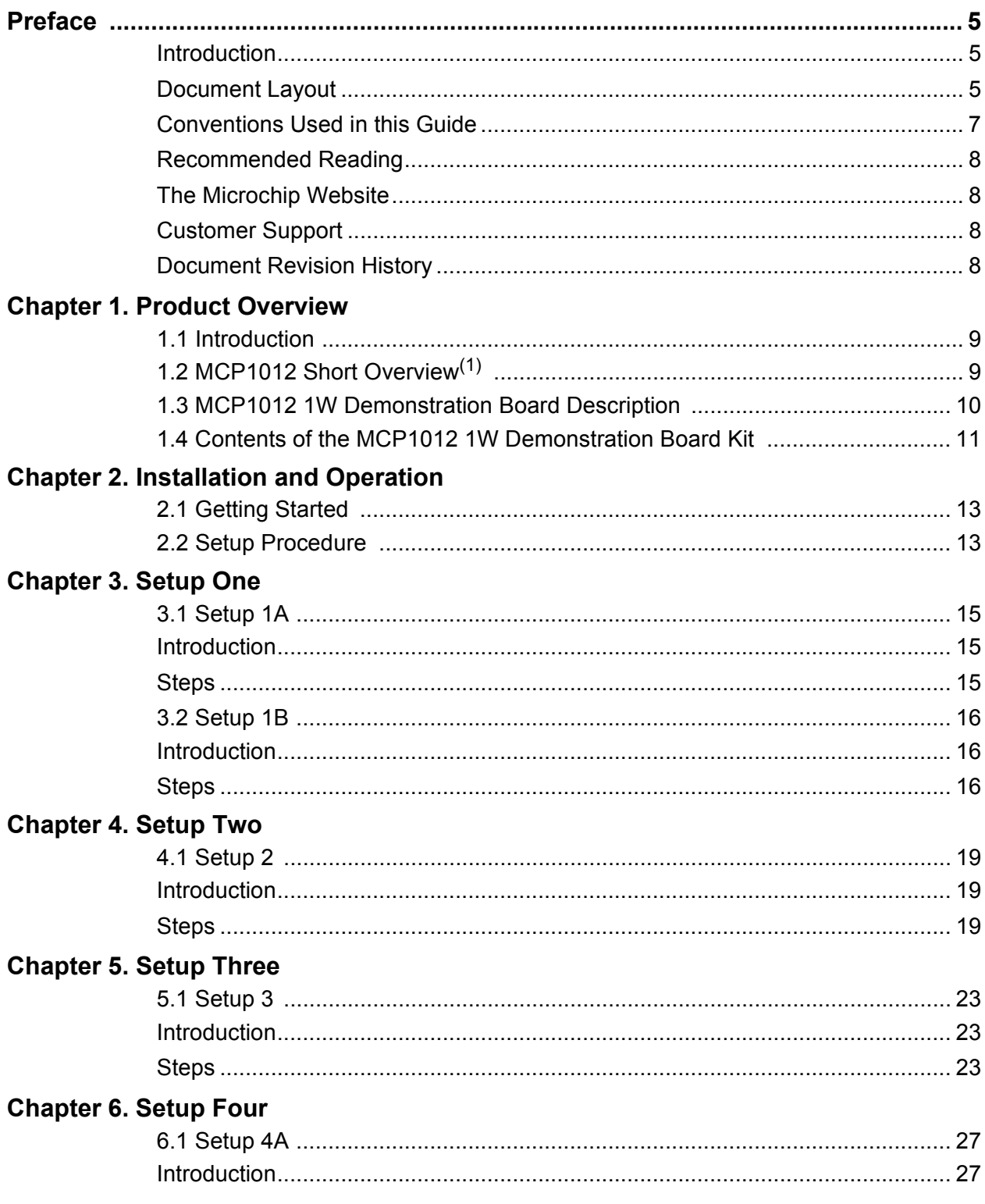

# MCP1012 1W Demonstration Board User's Guide

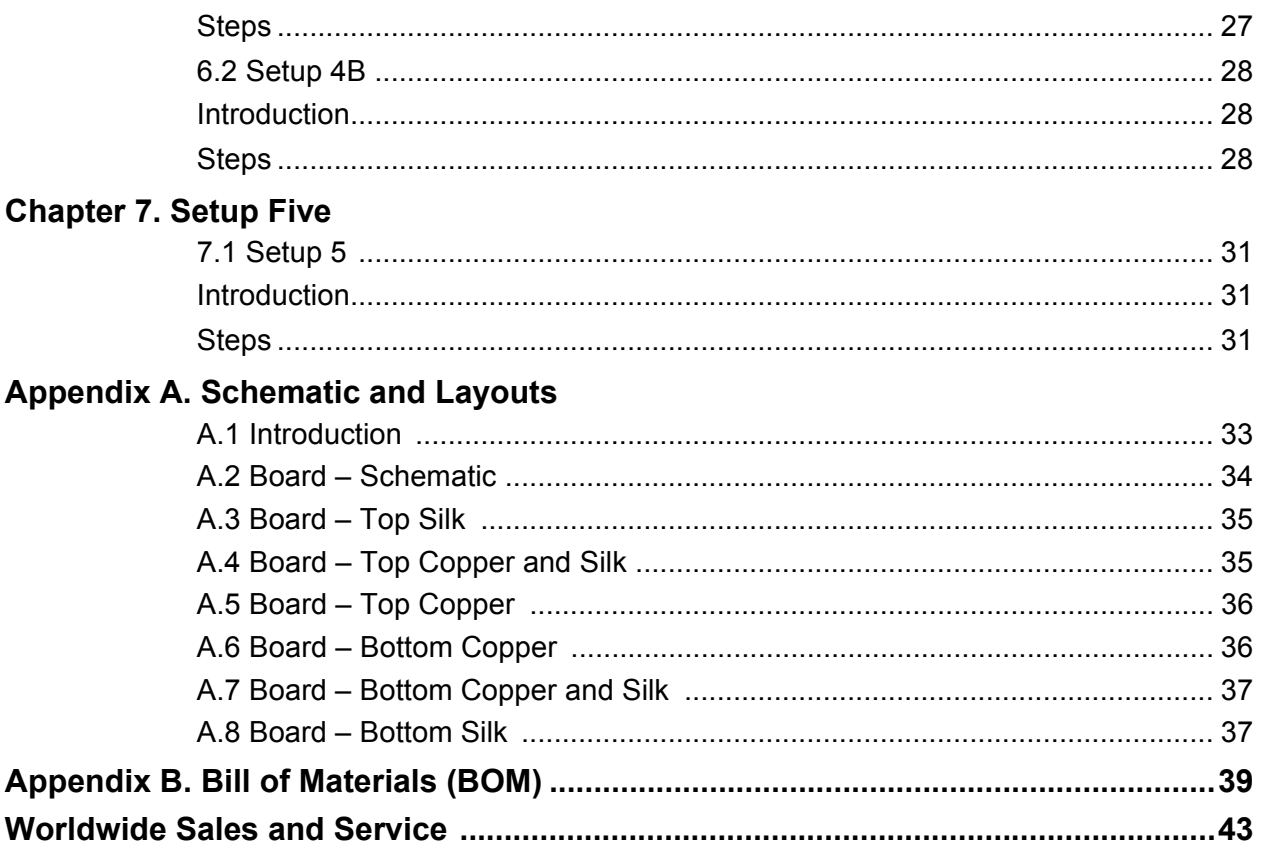

<span id="page-4-0"></span>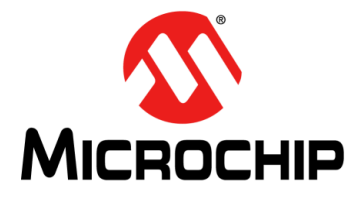

# **MCP1012 1W DEMONSTRATION BOARD USER'S GUIDE**

### **Preface**

### **NOTICE TO CUSTOMERS**

**All documentation becomes dated, and this manual is no exception. Microchip tools and documentation are constantly evolving to meet customer needs, so some actual dialogs and/or tool descriptions may differ from those in this document. Please refer to our website (www.microchip.com) to obtain the latest documentation available.**

**Documents are identified with a "DS" number. This number is located on the bottom of each page, in front of the page number. The numbering convention for the DS number is "DSXXXXXA", where "XXXXX" is the document number and "A" is the revision level of the document.**

**For the most up-to-date information on development tools, see the MPLAB® IDE online help. Select the Help menu, and then Topics to open a list of available online help files.**

### <span id="page-4-1"></span>**INTRODUCTION**

This chapter contains general information that will be useful to know before using the MCP1012 1W Demonstration Board. Items discussed in this chapter include:

- [Document Layout](#page-4-2)
- [Conventions Used in this Guide](#page-6-0)
- [Recommended Reading](#page-7-0)
- [The Microchip Website](#page-7-1)
- [Customer Support](#page-7-2)
- [Document Revision History](#page-7-3)

#### <span id="page-4-2"></span>**DOCUMENT LAYOUT**

This document describes how to use the MCP1012 1W Demonstration Board as a development tool. The manual layout is as follows:

- **[Chapter 1. "Product Overview"](#page-8-3)** Important information about the MCP1012 1W Demonstration Board.
- **[Chapter 2. "Installation and Operation"](#page-12-3)** Includes instructions on how to get started with the MCP1012 1W Demonstration Board and a description of each function.
- **[Chapter 3. "Setup One"](#page-14-4)** Description of the functioning of the MCP1012 in Start-Up mode when it is supplied by the secondary side of the transformer and no load is applied at the output (neither of the R20, R21, R22, or R23 resistors is connected) (setup 1A) as well as a description of the functioning of the MCP1012 in Start-Up mode when it is supplied by the secondary side of the transformer and a load is applied at the output (the resistor R21 -  $68\Omega$  is connected through SW1.2) (setup 1B).
- **[Chapter 4. "Setup Two"](#page-18-4)** Description of the functioning of the MCP1012 in Start-Up mode when it is supplied by an external power supply (15V) at VDD pin

and a load is applied at the output (the resistor R20 -  $51\Omega$  is connected through SW1.1).

- **[Chapter 5. "Setup Three"](#page-22-4)** Description of the Sleep/Wake-Up functions of the MCP1012 in Start-Up mode when it is supplied by an external power supply (15V) at VDD pin and a load is applied at the output (the resistor R20 -  $51\Omega$  is connected through SW1.1).
- **[Chapter 6. "Setup Four"](#page-26-4)** A description of the functioning of the MCP1012 in Normal Run mode when an external command is applied at PULSE pin and the C/S pin voltage does not reach the COMP1 Reference (252 mV) (setup 4A) as well as a description of the functioning of the MCP1012 in Normal Run mode when an external command is applied at PULSE pin and the C/S pin voltage reaches the COMP1 Reference (252 mV) (setup 4B).
- **[Chapter 7. "Setup Five"](#page-30-4)** Description of the functioning of the MCP1012 in Start-Up mode when a short circuit is created on the secondary side of the transformer.
- **[Appendix A. "Schematic and Layouts"](#page-32-2)** Shows the schematic and layouts for the MCP1012 1W Demonstration Board.
- **[Appendix B. "Bill of Materials \(BOM\)"](#page-38-1)** Lists the parts used to build the MCP1012 1W Demonstration Board.

### <span id="page-6-0"></span>**CONVENTIONS USED IN THIS GUIDE**

This manual uses the following documentation conventions:

#### **DOCUMENTATION CONVENTIONS**

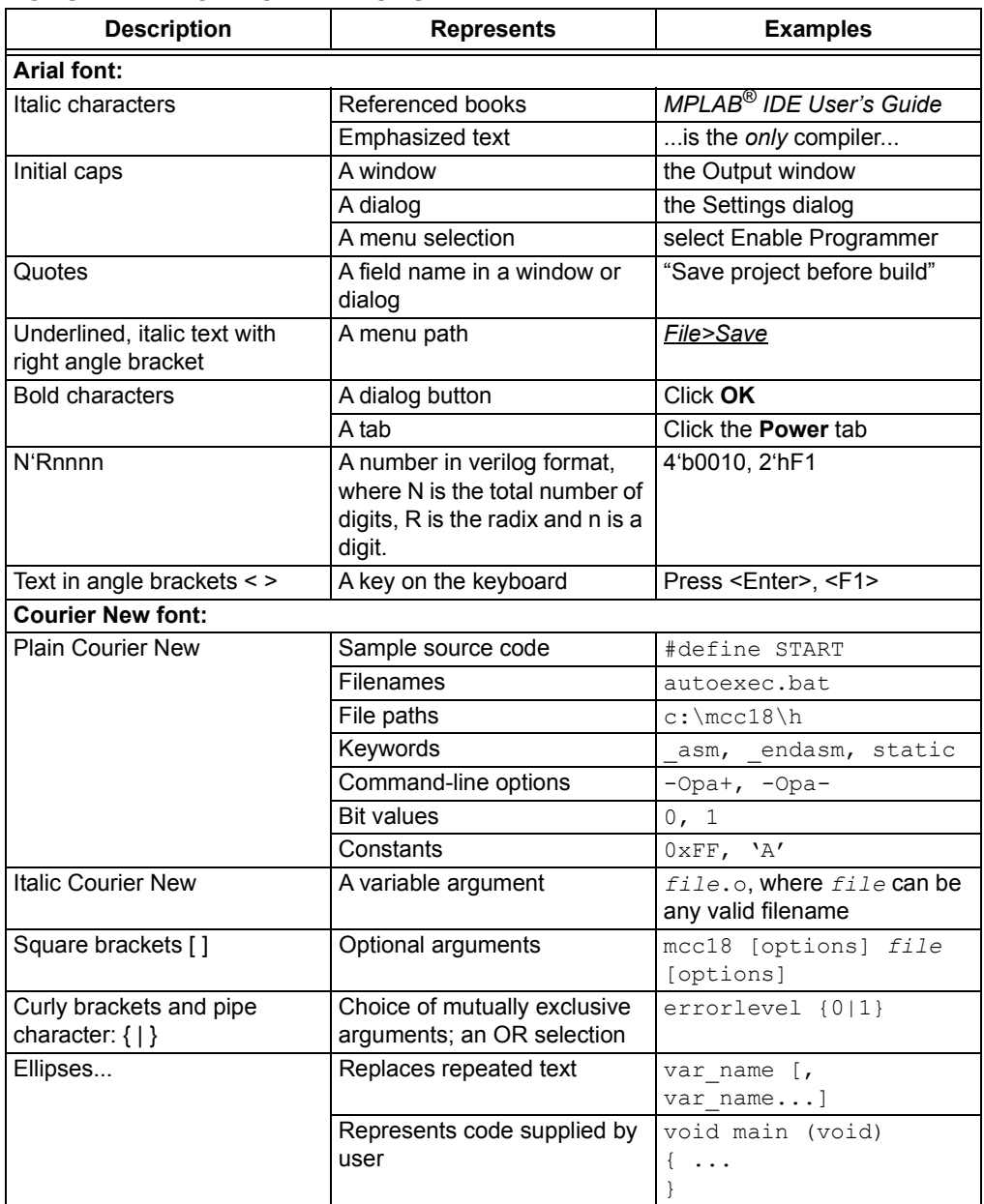

### <span id="page-7-0"></span>**RECOMMENDED READING**

This user's guide describes how to use the MCP1012 1W Demonstration Board. Another useful document is listed below. The following Microchip document is available and recommended as a supplemental reference resource:

• **MCP1012 Data Sheet - "***Primary Side Start-Up IC for Isolated Converters"*  **(DS20006277**)

#### <span id="page-7-1"></span>**THE MICROCHIP WEBSITE**

Microchip provides online support via our website at www.microchip.com. This website is used as a means to make files and information easily available to customers. Accessible by using your favorite Internet browser, the website contains the following information:

- **Product Support** Data sheets and errata, application notes and sample programs, design resources, user's guides and hardware support documents, latest software releases and archived software
- **General Technical Support** Frequently Asked Questions (FAQs), technical support requests, online discussion groups, Microchip consultant program member listing
- **Business of Microchip** Product selector and ordering guides, latest Microchip press releases, listing of seminars and events, listings of Microchip sales offices, distributors and factory representatives

### <span id="page-7-2"></span>**CUSTOMER SUPPORT**

Users of Microchip products can receive assistance through several channels:

- Distributor or Representative
- Local Sales Office
- Field Application Engineer (FAE)
- Technical Support

Customers should contact their distributor, representative or field application engineer (FAE) for support. Local sales offices are also available to help customers. A listing of sales offices and locations is included in the back of this document.

[Technical support is available through the website at:](http://www.microchip.com/support)  http://www.microchip.com/support.

### <span id="page-7-3"></span>**DOCUMENT REVISION HISTORY**

#### **Revision A (February 2020)**

• Initial release of this document.

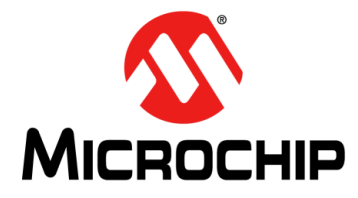

# <span id="page-8-3"></span>**MCP1012 1W DEMONSTRATION BOARD USER'S GUIDE**

### **Chapter 1. Product Overview**

### <span id="page-8-1"></span><span id="page-8-0"></span>**1.1 INTRODUCTION**

This chapter provides an overview of the MCP1012 1W Demonstration Board and covers the following topics:

- [MCP1012 Short Overview\(1\)](#page-8-2)
- [MCP1012 1W Demonstration Board Description](#page-9-0)
- [Contents of the MCP1012 1W Demonstration Board Kit](#page-10-0)

### <span id="page-8-2"></span>**1.2 MCP1012 SHORT OVERVIEW([1\)](#page-8-4)**

#### **1.2.1 Features**

- High Voltage Start-Up (rated 500V/700V)
- Internal Open-Loop, Peak Current Mode, Current Regulator for Start-Up
- Current Regulator Constant 21.0 µs OFF Time
- Programmable Low Frequency Oscillator (LFO) Period
- Cycle-by-Cycle Current Limiting
- Protection against Continuous Conduction Mode (CCM) of Operation
- Able to Accept External PWM Commands from a Secondary-Side Controller via Isolator (Optocoupler or Pulse Transformer)
- Undervoltage Lockout (UVLO) and Overvoltage Lockout (OVLO) Protections
- Sleep and Wake-Up Commands
- Robust Gate Driver, able to drive 2.2 nF Load at 65 kHz
- Overtemperature Protection (Thermal Shutdown)
- Package: 7-Lead SOIC
- Environmentally Friendly, EU RoHS Compliant, Pb-Free

#### **1.2.2 Description**

The MCP1012 is used as a primary-side start-up IC for starting an off-line Switch Mode Power Converter, exemplified in this user's guide and the data sheet by a Flyback converter.

The primary functions of the MCP1012 are:

- Starting-Up the Flyback Converter using an Internal Open-Loop, Peak Current Mode, Current Regulator
- Accepting PWM commands via optocoupler or pulse transformer from a Secondary-Side Controller
- Providing undervoltage (UVLO) and overvoltage (OVLO) protection
- Peak cycle-by-cycle current limiting when either under control of its internal current regulator or under control of the Secondary-Side Controller
- <span id="page-8-4"></span>• Overtemperature protection
	- **Note 1:** More detailed information regarding the capabilities of the MCP1012 is available in the data sheet.

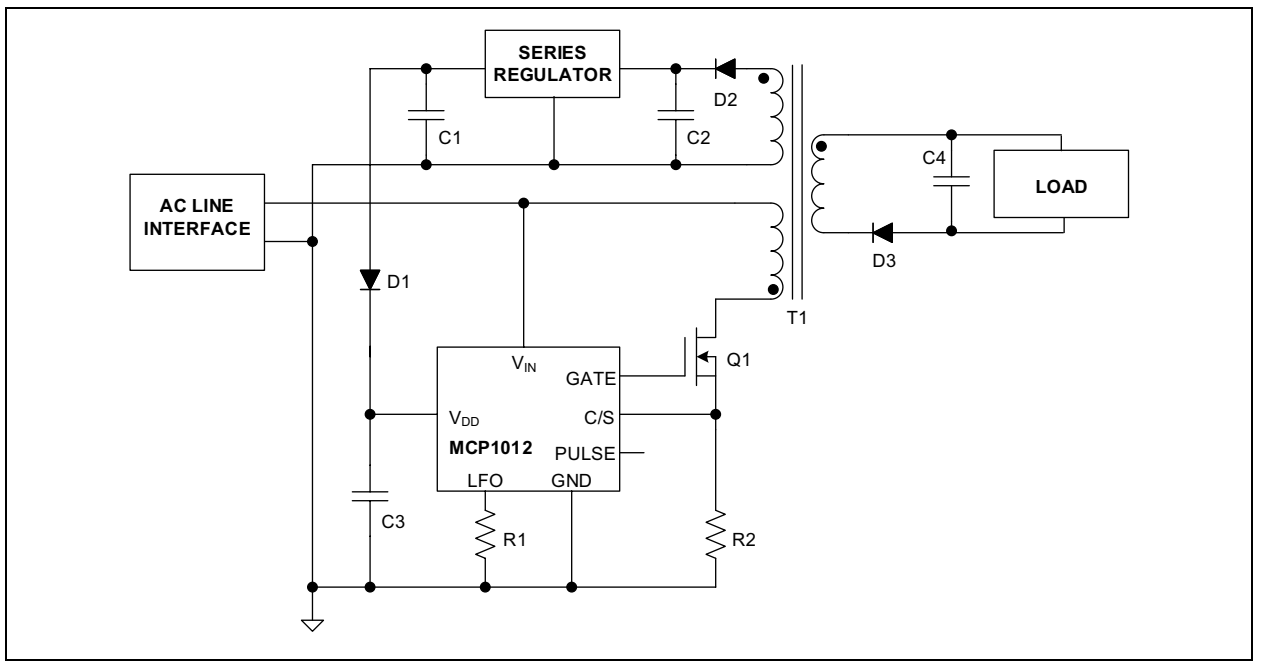

*FIGURE 1-1: MCP1012 Typical Application — in an Open Loop Flyback Topology.*

### <span id="page-9-0"></span>**1.3 MCP1012 1W DEMONSTRATION BOARD DESCRIPTION**

The MCP1012 1W Demonstration Board is used to evaluate and demonstrate Microchip Technology's MCP1012 product. This board demonstrates the capabilities of the MCP1012 in a Flyback converter application supplied from an external voltage source (120V–500V), with regulated output.

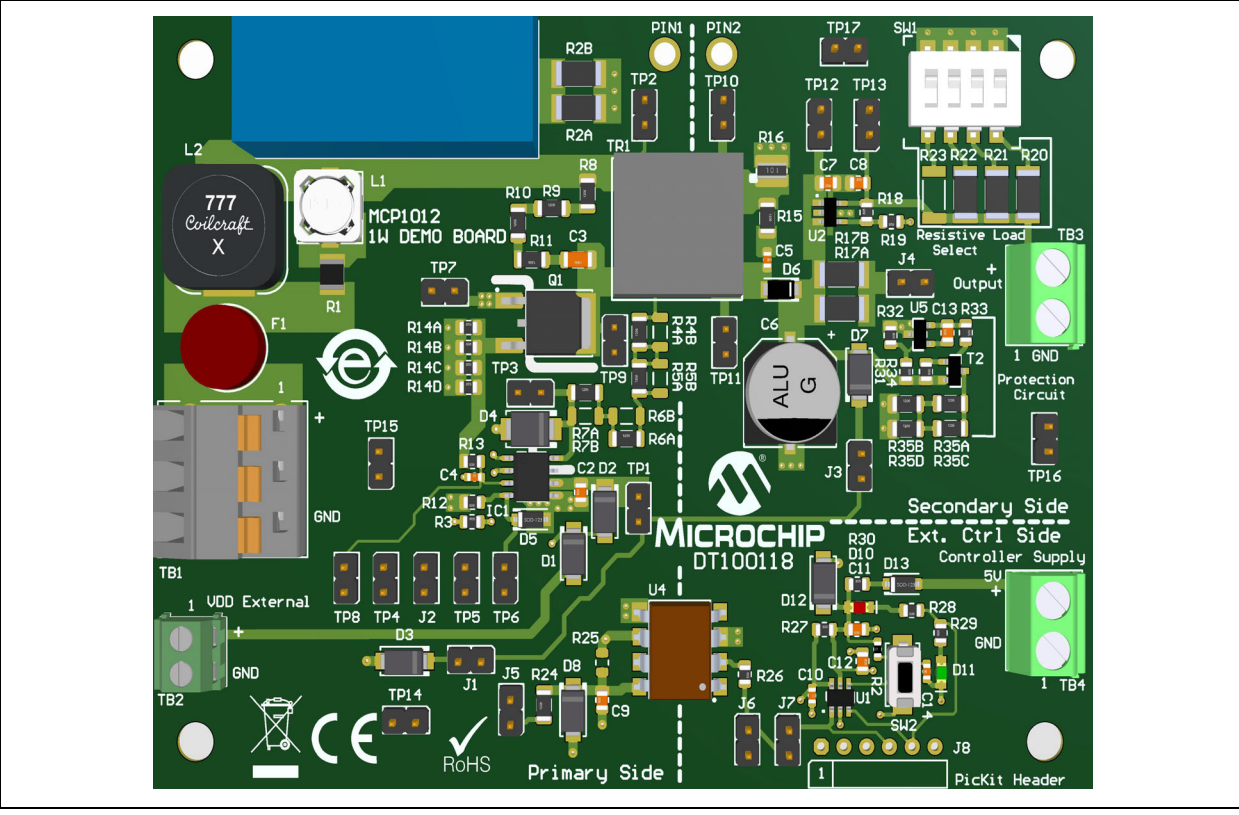

*FIGURE 1-2: MCP1012 1W Demonstration Board Top View.*

### <span id="page-10-0"></span>**1.4 CONTENTS OF THE MCP1012 1W DEMONSTRATION BOARD KIT**

The MCP1012 1W Demonstration Board kit includes:

- MCP1012 1W Demonstration Board (DT100118)
- Isolated Jumper JP1 (Mechanical hardware jumper 6.35 mm 1x2 D3087-98)
- Important Information Sheet

**NOTES:**

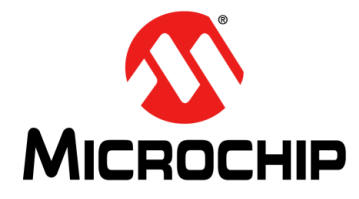

# <span id="page-12-3"></span>**MCP1012 1W DEMONSTRATION BOARD USER'S GUIDE**

# **Chapter 2. Installation and Operation**

### <span id="page-12-1"></span><span id="page-12-0"></span>**2.1 GETTING STARTED**

In order to use and evaluate the capabilities of the MCP1012, several hardware tools are required and several guidelines will be followed.

#### **2.1.1 Required Hardware Tools**

- MCP1012 1W Demonstration Board (DT100118)
- 120–500 VDC, min. 0.5A DC HV power supply
- 15.0 VDC, min. 0.5A DC power supply
- 5.0 VDC, min. 100 mA DC power supply (only for Sleep/Wake-Up functions testing)
- DC Voltmeter
- Jumpers (2.54 mm)
- Oscilloscope (optional)
- Signal Generator (optional)

#### **2.1.2 Recommendations before Starting the Setup Process**

• Place the MCP1012 1W Demonstration Board on a non-conductive surface when connected to the DC power supplies.

• Do not come into contact with the demonstration board while it is connected to the DC HV power supply.

• Disconnect the demonstration board from the DC power supplies before performing any work on the MCP1012 1W Demonstration Board.

• Connect instruments that have earth-referenced inputs (such as most oscilloscopes) only if the galvanic separation is present against the AC mains, or use a 1:1 transformer for supplying the demonstration board.

Failure to adhere to these guidelines may result in damage to the demo unit, the tests instruments, and/or can put in danger the person conducting the tests.

#### <span id="page-12-2"></span>**2.2 SETUP PROCEDURE**

The functionality of the MCP1012 1W Demonstration Board can be evaluated through seven different setups, which are described in the following chapters.

**NOTES:**

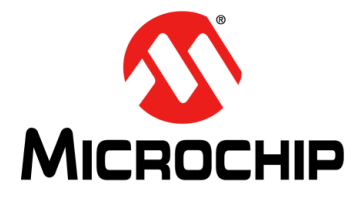

# <span id="page-14-4"></span>**MCP1012 1W DEMONSTRATION BOARD USER'S GUIDE**

### **Chapter 3. Setup One**

### <span id="page-14-1"></span><span id="page-14-0"></span>**3.1 SETUP 1A**

### <span id="page-14-2"></span>**INTRODUCTION**

This setup will show the functioning of the MCP1012 in Start-Up mode when it is supplied by the secondary side of the transformer and no load is applied at the output (neither of the R20, R21, R22, or R23 resistors is connected).

#### <span id="page-14-3"></span>**STEPS**

<span id="page-14-6"></span>1. Connect/disconnect the jumpers and the switch SW1 according to [Table 3-1.](#page-14-5)

<span id="page-14-5"></span>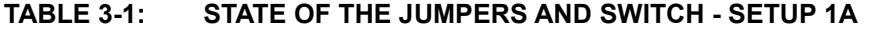

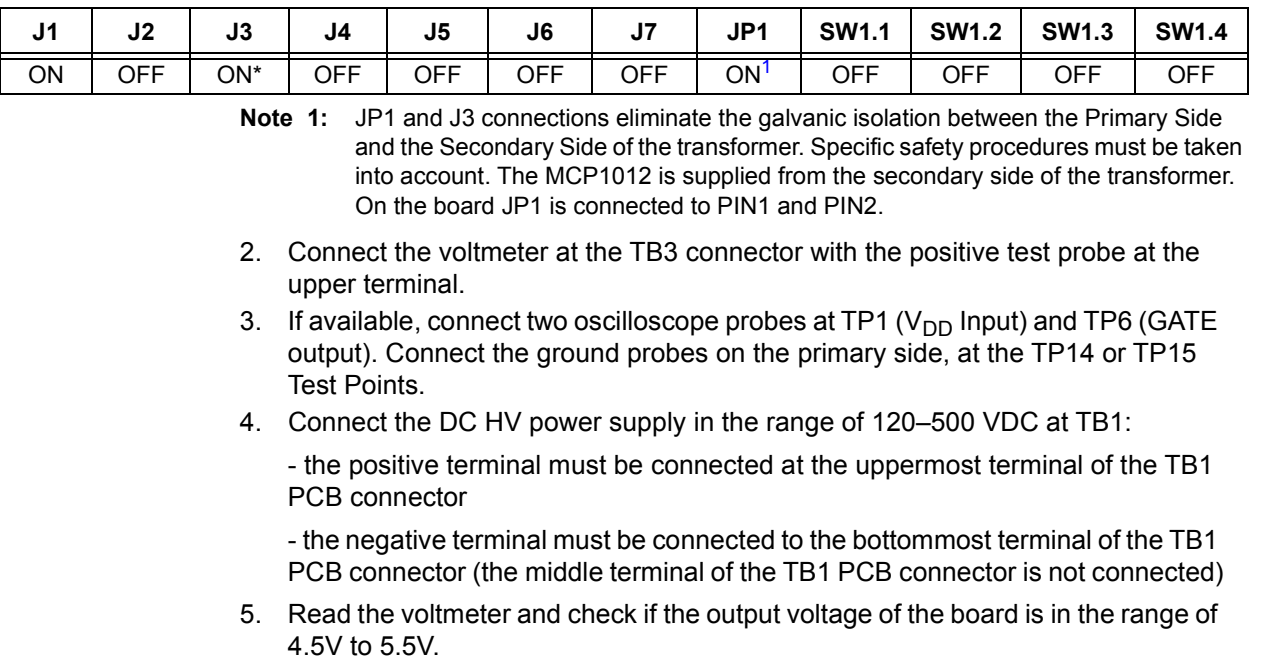

6. Check on the oscilloscope screen the  $V_{DD}$  voltage and the GATE signal as they are presented in [Figure 3-1.](#page-15-3)

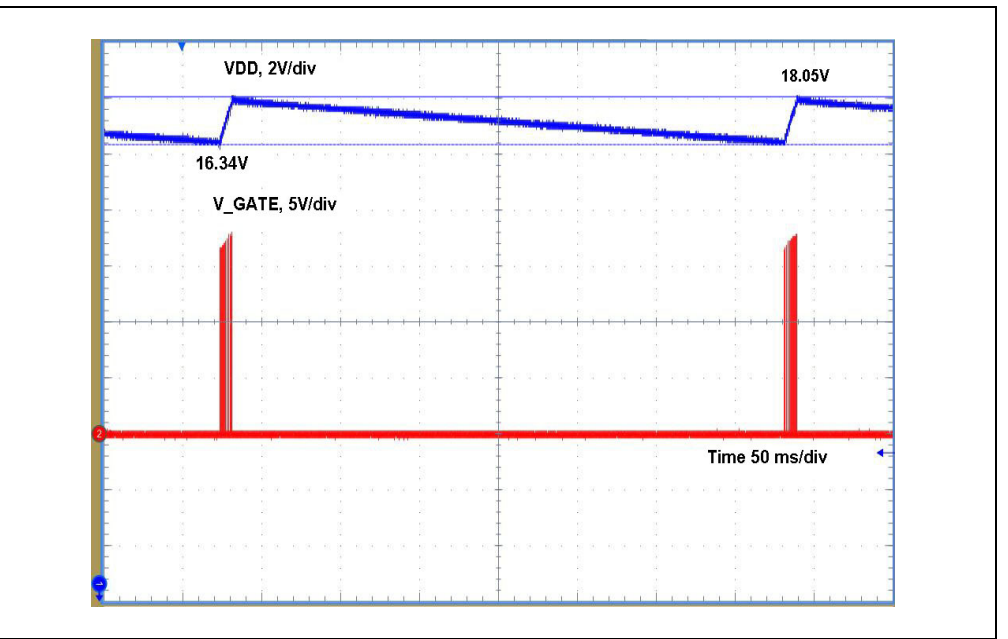

<span id="page-15-3"></span>**FIGURE 3-1:** *MCP1012 V\_GATE and V<sub>DD</sub> Hysteretic Voltage Supply at No Load.*

Note that the MCP1012 is hysteretic supplied, between the OVLO<sub>ON</sub> and OVLO<sub>OFF</sub> thresholds.

7. Disconnect the DC HV power supply.

### <span id="page-15-0"></span>**3.2 SETUP 1B**

### <span id="page-15-1"></span>**INTRODUCTION**

This setup will show the functioning of the MCP1012 in Start-Up mode when it is supplied by the secondary side of the transformer and a load is applied at the output (the resistor R21 -  $68\Omega$  is connected through SW1.2)

#### <span id="page-15-2"></span>**STEPS**

1. Connect/disconnect the jumpers and the switch SW1 according to [Table 3-2.](#page-15-6)

<span id="page-15-6"></span>**TABLE 3-2: THE STATE OF THE JUMPERS AND SWITCH - SETUP 1B** 

|    | ıо<br>JZ | Jũ              | J4       | Ji  | J6  | JI  | JP <sup>4</sup> | <b>SW1.1</b> | <b>SW1.2</b>    | <b>SW1.3</b> | <b>SW1.4</b> |
|----|----------|-----------------|----------|-----|-----|-----|-----------------|--------------|-----------------|--------------|--------------|
| ΟN | OFF      | ON <sup>1</sup> | ∩FF<br>◡ | OFF | OFF | OFF | ON              | OFF          | ON <sup>2</sup> | OFF          | <b>OFF</b>   |

<span id="page-15-4"></span>**Note 1:** JP1 and J3 connections eliminate the galvanic isolation between the Primary Side and the Secondary Side of the transformer. Specific safety procedures must be taken into account. The MCP1012 is supplied from the secondary side of the transformer. On the board JP1 is connected to PIN1 and PIN2.

- **2:** SW1.2 is the second switch on the right side of the board.
- <span id="page-15-5"></span>2. Connect the voltmeter at the TB3 connector with the positive test probe at the upper terminal.
- 3. If available, connect two oscilloscope probes at TP1 ( $V_{DD}$  Input) and TP6 (GATE output). Connect the ground probes on the primary side, at the TP14 or TP15 Test Points.

4. Connect the DC HV power supply in the range of 120–500 VDC at TB1:

- the positive terminal must be connected at the uppermost terminal of the TB1 PCB connector

- the negative terminal must be connected to the bottommost terminal of the TB1 PCB connector (the middle terminal of the TB1 PCB connector is not connected)

- 5. Read the voltmeter and check if the output voltage of the board is in the range of 4.5V to 5.5V.
- 6. Check on the oscilloscope screen the  $V_{DD}$  voltage and the GATE signal as they are presented in [Figure 3-2.](#page-16-0)

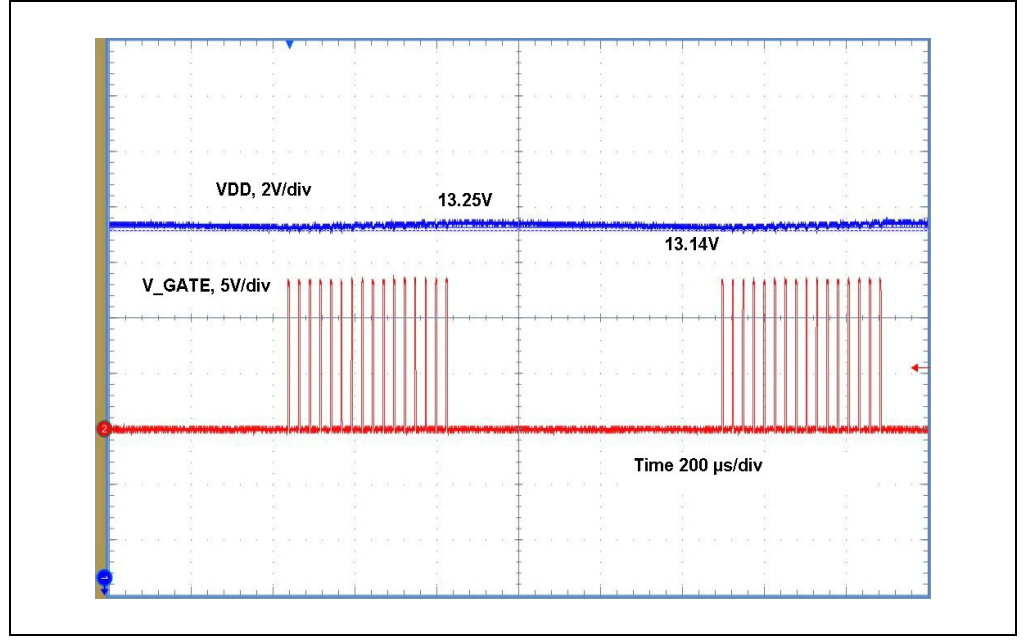

<span id="page-16-0"></span>**FIGURE 3-2:** *MCP1012 V\_GATE and V<sub>DD</sub> when a Load Is Connected.* 7. Disconnect the DC HV power supply.

**NOTES:**

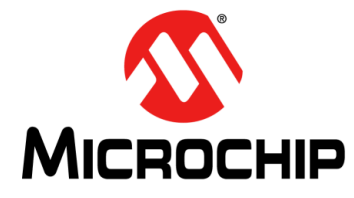

# <span id="page-18-4"></span>**MCP1012 1W DEMONSTRATION BOARD USER'S GUIDE**

### **Chapter 4. Setup Two**

### <span id="page-18-1"></span><span id="page-18-0"></span>**4.1 SETUP 2**

### <span id="page-18-2"></span>**INTRODUCTION**

This setup will show the functioning of the MCP1012 in Start-Up mode when it is supplied by an external power supply (15V) at  $V_{DD}$  pin and a load is applied at the output (the resistor R20 - 51 $\Omega$  is connected through SW1.1).

A voltage greater than 11.5V on  $V_{DD}$  pin disables the internal HV regulator.

#### <span id="page-18-3"></span>**STEPS**

1. Connect/disconnect the jumpers and the switch SW1 according to [Table 4-1.](#page-18-5)

#### <span id="page-18-5"></span>**TABLE 4-1: THE STATE OF THE JUMPERS AND SWITCH - SETUP 2**

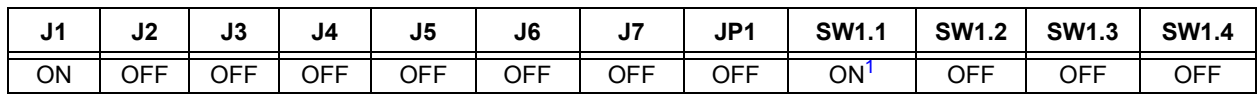

<span id="page-18-6"></span>**Note 1:** SW1.1 is the first switch on the right side of the board.

- 2. Connect the voltmeter at the TB3 connector with the positive test probe at the upper terminal.
- 3. If available, connect two oscilloscope probes at TP6 (GATE output) and TP8 (C/S input). Connect the ground probes on the primary side, at the TP14 or TP15 Test Points.
- 4. Connect the DC power supply 15V at the TB2 connector:

- the positive terminal must be connected at the upper terminal of the TB2 PCB connector

- the negative terminal must be connected to the bottom terminal of the TB2 PCB connector

5. Connect the DC HV power supply in the range of 120–500 VDC at the TB1 connector:

- the positive terminal must be connected at the uppermost terminal of the TB1 PCB connector

- the negative terminal must be connected to the bottommost terminal of the TB1 PCB connector (the middle terminal of the TB1 PCB connector is not connected)

6. Read the voltmeter and check if the output voltage of the board is in the range of 4.5V to 5.5V.

7. Check on the oscilloscope screen the V\_GATE voltage and the C/S signal, as they are presented in [Figure 4-1](#page-19-0).

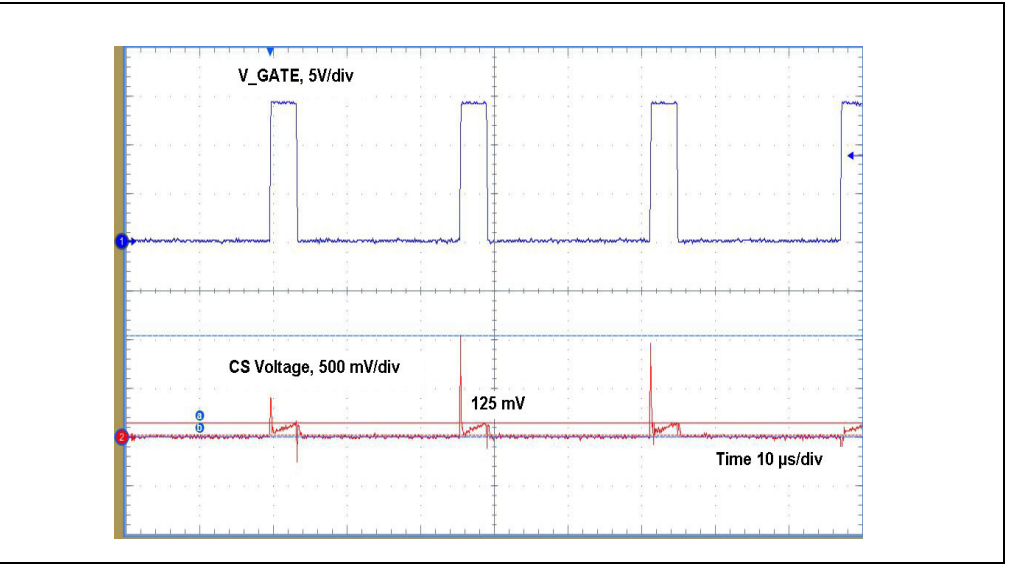

<span id="page-19-0"></span>*FIGURE 4-1: MCP1012 V\_GATE and C/S Voltage.*

During the Leading Edge Blanking (LEB) period the spikes on C/S pin are ignored. After LEB, once the C/S voltage reaches the threshold of 125 mV, the GATE signal is inhibited.

8. Check on the oscilloscope screen the V\_GATE voltage, as it is presented in [Figure 4-2.](#page-19-1) Set the oscilloscope accordingly.

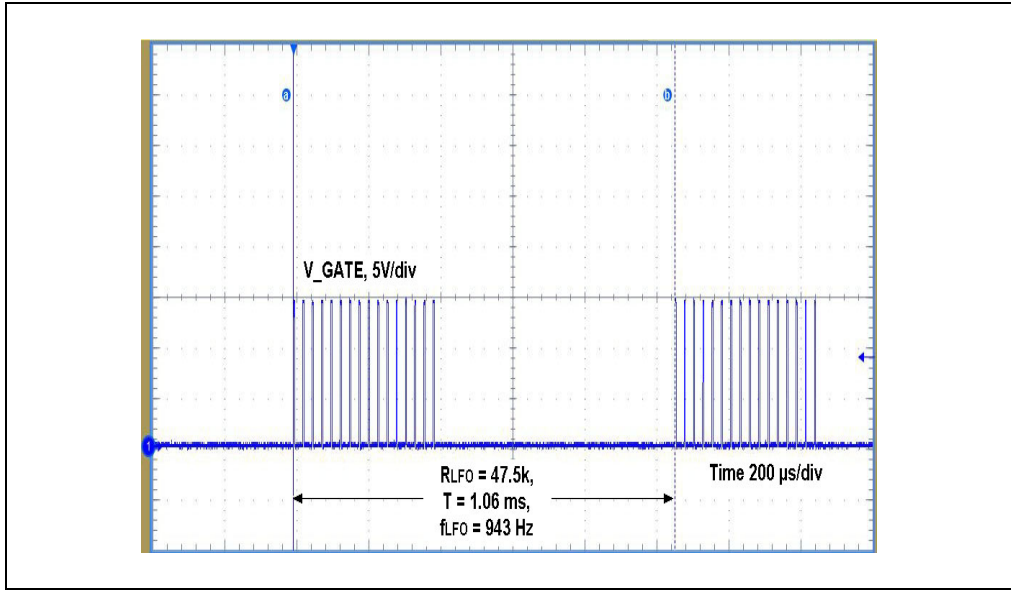

<span id="page-19-1"></span>*FIGURE 4-2: MCP1012 V\_GATE Voltage.*

The value of the resistor connected to LFO pin is 47.5 k $\Omega$ . This value conducts to an LFO period of 1.06 ms or a frequency of 943 Hz. On each LFO period, a number of 16 pulses can be seen.

9. Check on the oscilloscope screen the V\_GATE voltage, as it is presented in the [Figure 4-3.](#page-20-0) Set the oscilloscope accordingly.

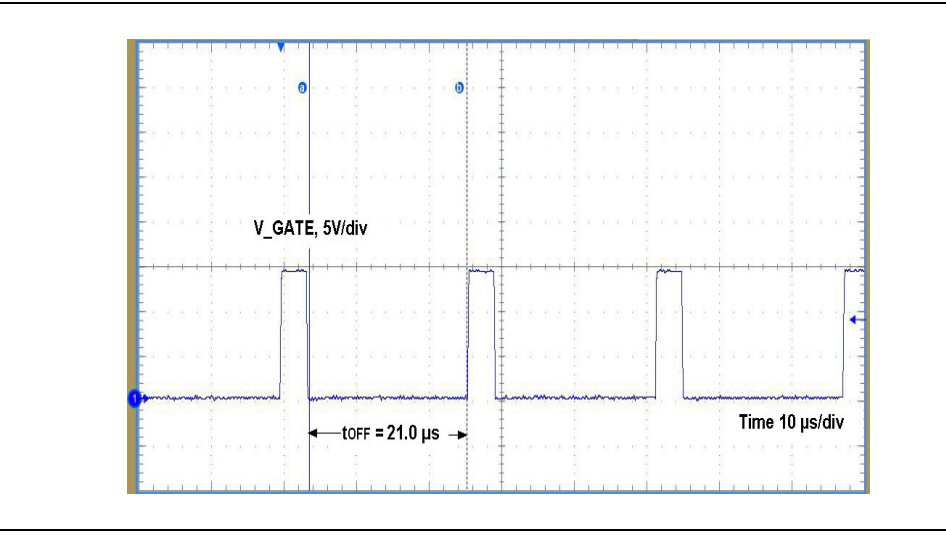

<span id="page-20-0"></span>**FIGURE 4-3:** *MCP1012 V\_GATE Voltage, t<sub>OFF</sub> Interval.* 

After V\_GATE signal is inhibited,  $t_{\text{OFF}}$  has a constant interval of 21.0 µs. 10. Disconnect the DC power supplies.

**NOTES:**

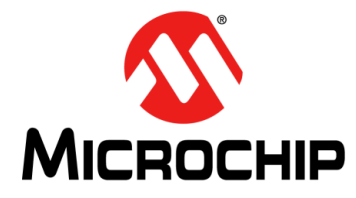

# <span id="page-22-4"></span>**MCP1012 1W DEMONSTRATION BOARD USER'S GUIDE**

### **Chapter 5. Setup Three**

### <span id="page-22-1"></span><span id="page-22-0"></span>**5.1 SETUP 3**

### <span id="page-22-2"></span>**INTRODUCTION**

This setup will show the Sleep/Wake-Up functions of the MCP1012 in Start-Up mode when it is supplied by an external power supply (15V) at  $V_{DD}$  pin and a load is applied at the output (the resistor R20 -  $51\Omega$  is connected through SW1.1).

The Sleep/Wake-Up functions are active in both Start-Up and Normal Run mode.

#### <span id="page-22-3"></span>**STEPS**

1. Connect/disconnect the jumpers and the switch SW1 according to [Table 5-1.](#page-22-5)

#### <span id="page-22-5"></span>**TABLE 5-1: THE STATE OF THE JUMPERS AND SWITCH - SETUP 3**

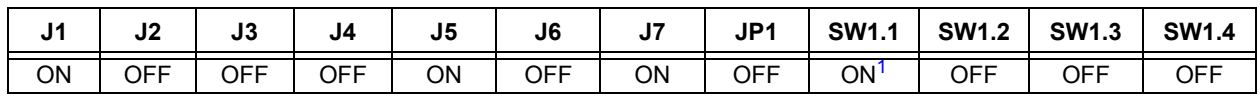

<span id="page-22-6"></span>**Note 1:** SW1.1 is the first switch on the right side of the board.

- 2. Connect the voltmeter at the TB3 connector with the positive test probe at the upper terminal.
- 3. If available, connect two oscilloscope probes at TP6 (GATE output) and TP4 (PULSE input). Connect the ground probes on the primary side, at the TP14 or TP15 Test Points.
- 4. Connect the DC power supply 15V at the TB2 connector:
	- the positive terminal must be connected at the upper terminal of the TB2 PCB connector
	- the negative terminal must be connected to the bottom terminal of the TB2 PCB connector
- 5. Connect the DC power supply 5.0V at the TB4 connector:

- the positive terminal must be connected at the upper terminal of the TB4 PCB connector

- the negative terminal must be connected to the bottom terminal of the TB4 PCB connector

6. Connect a DC HV power supply in the range of 120–500 VDC at the TB1 connector:

- the positive terminal must be connected at the uppermost terminal of the TB1 PCB connector

- the negative terminal must be connected to the bottommost terminal of the TB1 PCB connector (the middle terminal of the TB1 PCB connector is not connected)

7. Read the voltmeter and check if the output voltage of the board is in the range of 4.5V to 5.5V.

# **MCP1012 1W Demonstration Board User's Guide**

8. Push the push button SW2 and check on the oscilloscope screen the V\_GATE voltage and the PULSE signal, as they are presented in [Figure 5-1](#page-23-0) and [Figure 5-2.](#page-23-1)

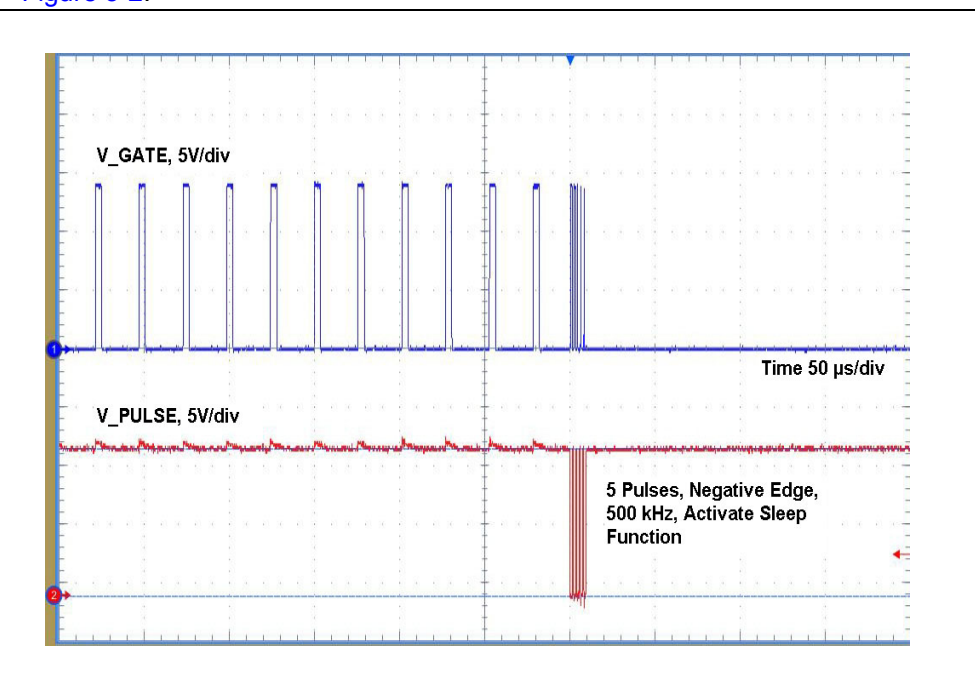

#### <span id="page-23-0"></span>*FIGURE 5-1: MCP1012 Sleep Command.*

Five pulses applied on PULSE pin negative edge at 500 kHz activate the Sleep function of the MCP1012.

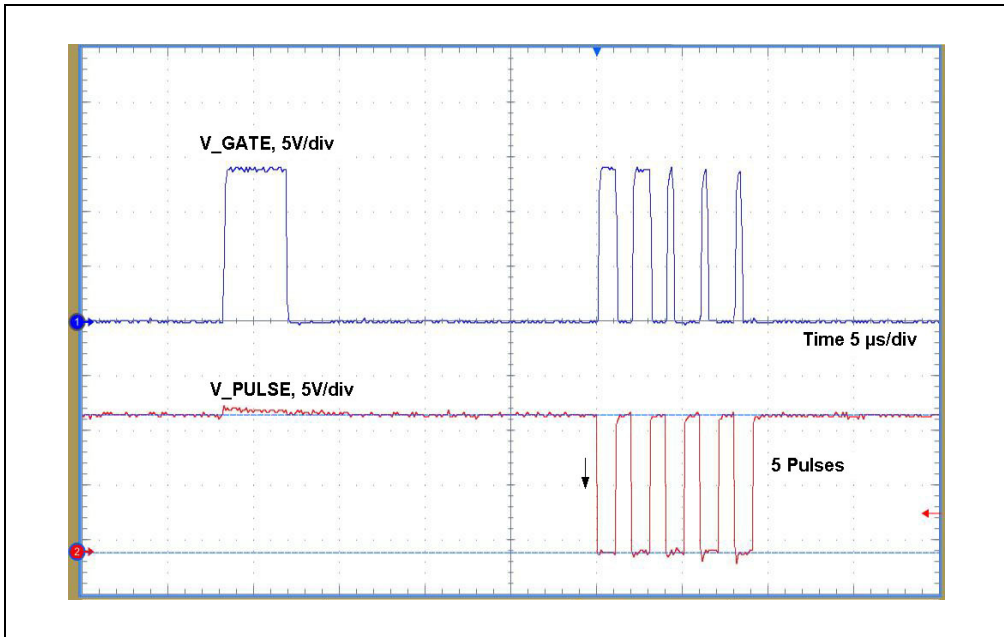

<span id="page-23-1"></span>*FIGURE 5-2: MCP1012 Sleep Command ([Figure 5-1](#page-23-0) Detail).*

9. Read the voltmeter and check if the output voltage is 0V.

10. Push the push button SW2 again and check on the oscilloscope screen if the V GATE voltage and the PULSE signal are as they are presented in [Figure 5-3](#page-24-0) and [Figure 5-4](#page-24-1).

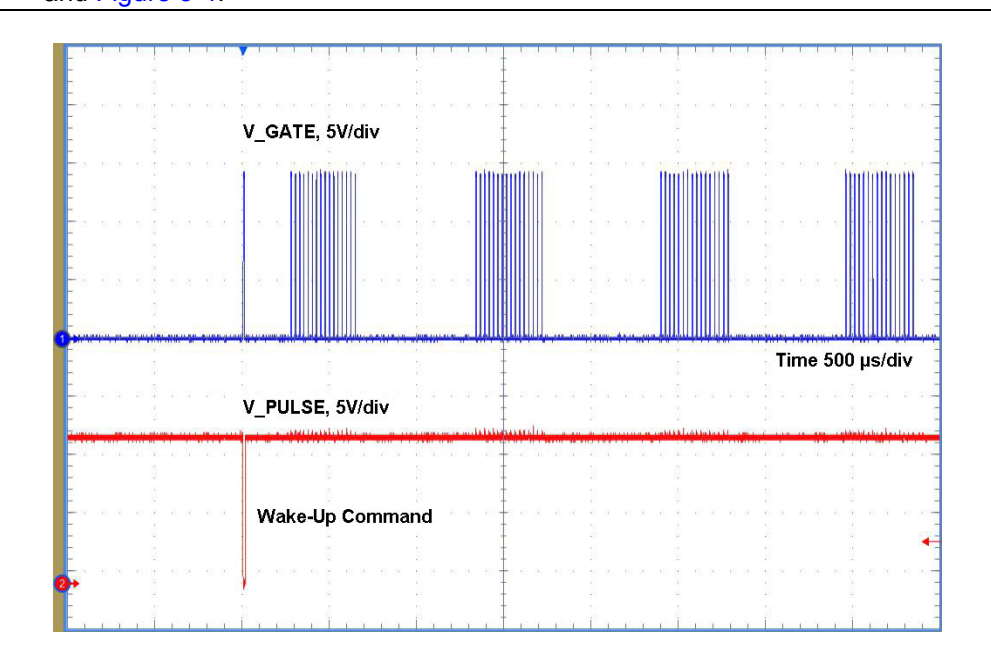

<span id="page-24-0"></span>*FIGURE 5-3: MCP1012 Wake-Up Command.*

The Wake-Up command consists of a single valid PWM Pulse.

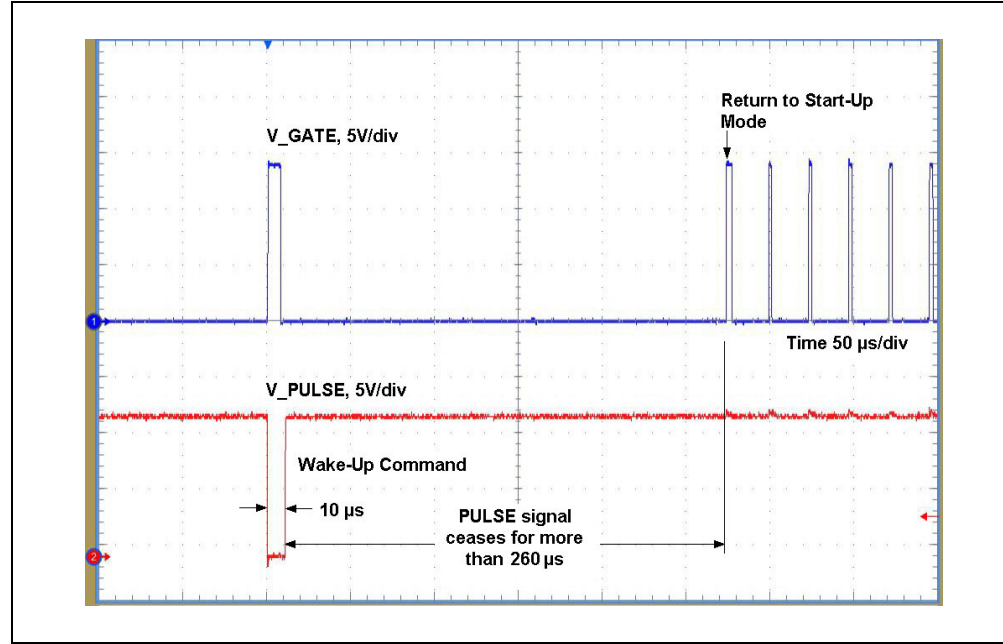

<span id="page-24-1"></span>*FIGURE 5-4: MCP1012 Wake-Up Command ([Figure 5-3](#page-24-0) Detail).*

If the external PWM signal ceases for a period greater than 260 μs typical, then the gate driver will be driven by the internal current regulator (return to Start-Up mode).

- 11. Read the voltmeter and check if the output voltage of the board is in the range of 4.5V to 5.5V.
- 12. Disconnect the DC power supplies.

**NOTES:**

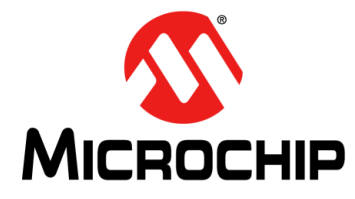

# <span id="page-26-4"></span>**MCP1012 1W DEMONSTRATION BOARD USER'S GUIDE**

### **Chapter 6. Setup Four**

### <span id="page-26-1"></span><span id="page-26-0"></span>**6.1 SETUP 4A**

### <span id="page-26-2"></span>**INTRODUCTION**

This setup will show the functioning of the MCP1012 in Normal Run mode when an external command is applied at PULSE pin and the C/S pin voltage does not reach the COMP1 Reference (252 mV).

When a valid PWM signal in the 20-65 kHz frequency range is detected on the PULSE pin and the internal HV regulator is turned off by applying a voltage greater than 11.5V typical on the  $V_{DD}$  pin, the MCP1012's gate driver is driven by the signal at the PULSE pin and not by the internal signal. The COMP1 Reference threshold during external command switches from 125 mV to 252 mV typical.

#### <span id="page-26-3"></span>**STEPS**

1. Connect/disconnect the jumpers and the switch SW1 according to [Table 6-1.](#page-26-5)

<span id="page-26-5"></span>**TABLE 6-1: THE STATE OF THE JUMPERS AND SWITCH - SETUP 4A**

|    | JZ         | JJ  | J4         | J5 | J6  | J <sub>7</sub> | JP <sup>4</sup> | <b>SW1.1</b> | SW1.2      | SW1.3 l    | <b>SW1.4</b> |
|----|------------|-----|------------|----|-----|----------------|-----------------|--------------|------------|------------|--------------|
| ON | <b>OFF</b> | OFF | <b>OFF</b> | ON | OFF | <b>OFF</b>     | OFF             | OFF          | <b>OFF</b> | <b>OFF</b> | OFF          |

- 2. Connect at the jumper J4 an external load consisting of a 10 $\Omega$ , min. 3W resistor.
- 3. Connect at the jumper J6 the output of the signal generator with the next setup: square waveform, minimum voltage 0V, maximum voltage +5.0V, frequency 20 kHz, duty cycle 75%.
- 4. Connect three oscilloscope probes at TP4 (PULSE input), TP6 (GATE output), and TP8 (C/S input). Connect the ground probes on the primary side, at the TP14 or TP15 Test Points.
- 5. Connect a DC power supply 15V at the TB2 connector:

- the positive terminal must be connected at the upper terminal of the TB2 PCB connector

- the negative terminal must be connected to the bottom terminal of the TB2 PCB connector

- 6. Connect a 120 VDC DC HV power supply at TB1:
	- the positive terminal must be connected at the uppermost terminal of the TB1 PCB connector

- the negative terminal must be connected to the bottommost terminal of the TB1 PCB connector (the middle terminal of the TB1 PCB connector is not connected)

7. Activate the output of the signal generator

8. Check on the oscilloscope screen the signals V\_PULSE, V\_GATE and V\_C/S as they are presented in [Figure 6-1](#page-27-3)

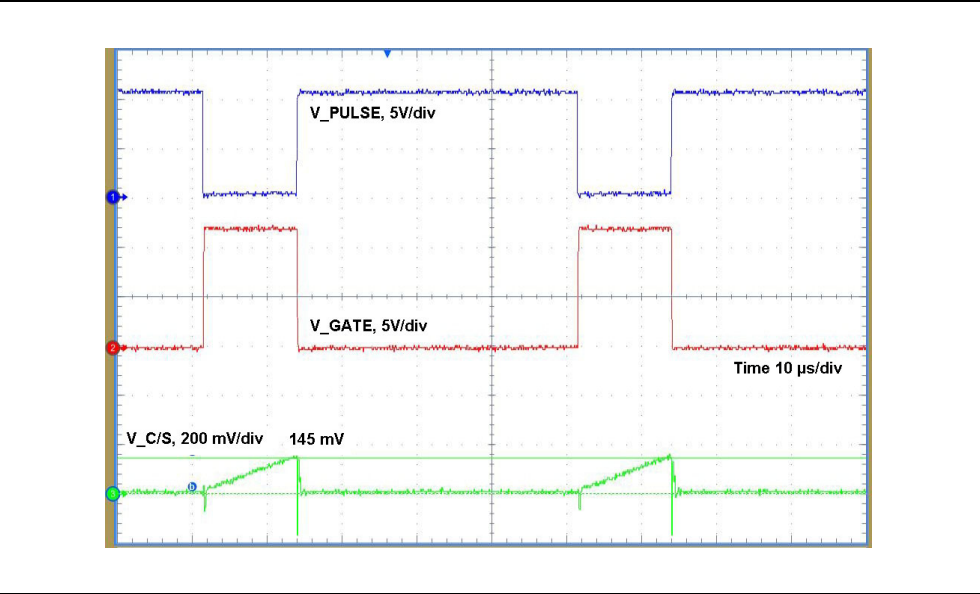

<span id="page-27-3"></span>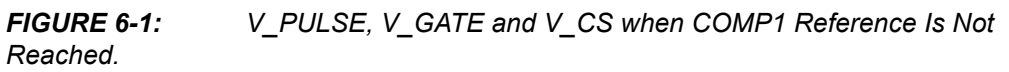

When a valid PWM signal in the 20–65 kHz frequency range is applied the MCP1012's gate driver is driven by the signal at the PULSE pin and not by the internal signal. The COMP1 Reference threshold during external command switches from 125 mV to 252 mV typical.

- 9. Disconnect the DC power supplies.
- 10. Disconnect the load at J4.

### <span id="page-27-0"></span>**6.2 SETUP 4B**

#### <span id="page-27-1"></span>**INTRODUCTION**

This setup will show the functioning of the MCP1012 in Normal Run mode when an external command is applied at PULSE pin and the C/S pin voltage reaches the COMP1 Reference (252 mV).

#### <span id="page-27-2"></span>**STEPS**

1. Connect/disconnect the jumpers and the switch SW1 according to [Table 6-2.](#page-27-4)

<span id="page-27-4"></span>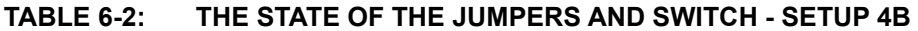

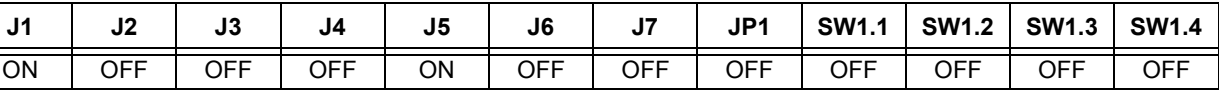

- 2. Connect at the jumper J4 an external load consisting of a 10 $\Omega$ , min 3W resistor.
- 3. Connect at the jumper J6 the output of the signal generator with the next setup: square waveform, minimum voltage 0V, maximum voltage +5.0V, frequency 20 kHz, duty cycle 30%.
- 4. Connect three oscilloscope probes at TP4 (PULSE input), TP6 (GATE output), and TP8 (C/S input). Connect the ground probes on the primary side, at the TP14 or TP15 Test Points.
- 5. Connect a DC power supply 15V at the TB2 connector:

- the positive terminal must be connected at the upper terminal of the TB2 PCB connector

- the negative terminal must be connected to the bottom terminal of the TB2 PCB connector

6. Connect a 120 VDC DC HV power supply at TB1:

- the positive terminal must be connected at the uppermost terminal of the TB1 PCB connector

- the negative terminal must be connected to the bottommost terminal of the TB1 PCB connector (the middle terminal of the TB1 PCB connector is not connected)

- 7. Activate the output of the signal generator.
- 8. Check on the oscilloscope screen the signals V\_PULSE, V\_GATE, and V\_C/S as they are presented in [Figure 6-2.](#page-28-0)

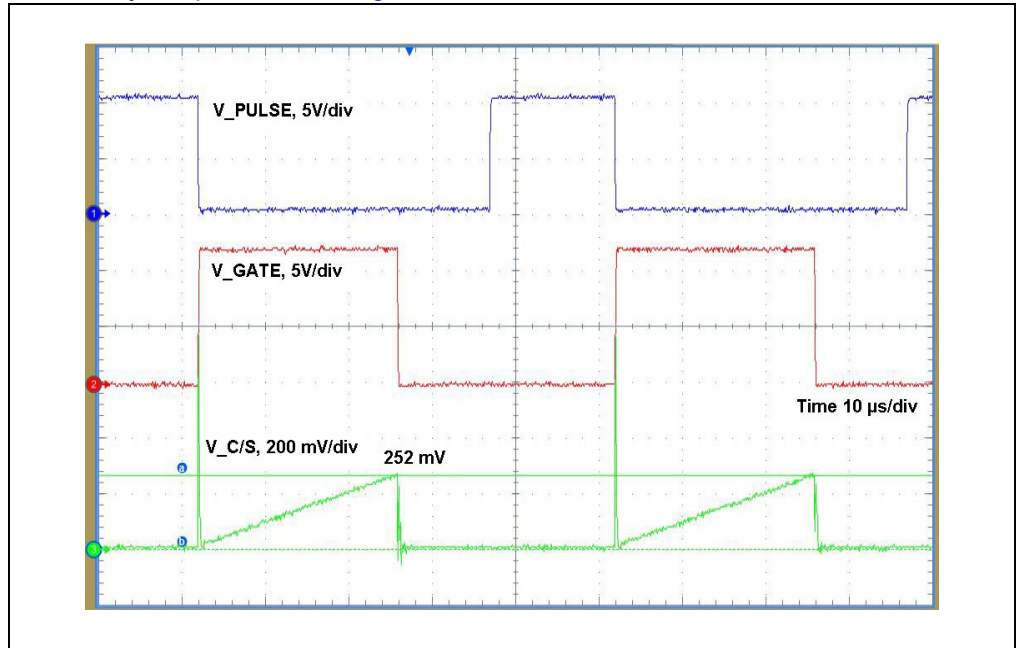

<span id="page-28-0"></span>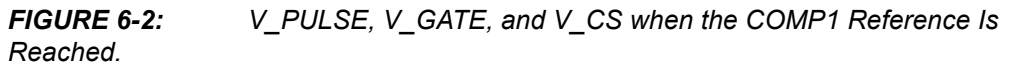

When the voltage on the C/S pin reaches the COMP1 reference (typ. 252 mV), the Gate command is turned off even if the PULSE logic state is Low.

9. Disconnect the DC power supplies.

**NOTES:**

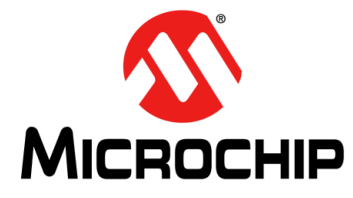

# <span id="page-30-4"></span>**MCP1012 1W DEMONSTRATION BOARD USER'S GUIDE**

### **Chapter 7. Setup Five**

### <span id="page-30-1"></span><span id="page-30-0"></span>**7.1 SETUP 5**

### <span id="page-30-2"></span>**INTRODUCTION**

This setup will show the functioning of the MCP1012 in Start-Up mode when a short circuit is created on the secondary side of the transformer.

#### <span id="page-30-3"></span>**STEPS**

1. Connect/disconnect the jumpers and the switch SW1 according to [Table 7-1.](#page-30-5)

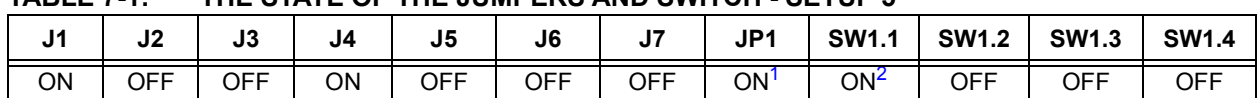

#### <span id="page-30-5"></span>**TABLE 7-1: THE STATE OF THE JUMPERS AND SWITCH - SETUP 5**

<span id="page-30-6"></span>**Note 1:** JP1 connection eliminates the galvanic isolation between the Primary Side and the Secondary Side of the transformer. Specific safety procedures must be taken into account.

- **2:** SW1.1 is the first switch on the right side of the board.
- <span id="page-30-7"></span>2. Connect a voltmeter at the TB3 connector with the positive test probe at the upper terminal.
- 3. If available, connect two oscilloscope probes at TP6 (GATE output) and TP12. Connect the ground probes on the primary side, at the TP14 or TP15 Test Points.
- 4. Connect a DC power supply 15V at the TB2 connector:

- the positive terminal must be connected at the upper terminal of the TB2 PCB connector

- the negative terminal must be connected to the bottom terminal of the TB2 PCB connector

5. Connect a DC HV power supply in the range of 120–500 VDC at the TB1 connector:

- the positive terminal must be connected at the uppermost terminal of the TB1 PCB connector

- the negative terminal must be connected to the bottommost terminal of the TB1 PCB connector (the middle terminal of the TB1 PCB connector is not connected)

6. Read the voltmeter and check if the output voltage of the board is 0V.

7. Check on the oscilloscope screen the V\_GATE voltage during the short circuit condition as it is presented in [Figure 7-1](#page-31-0).

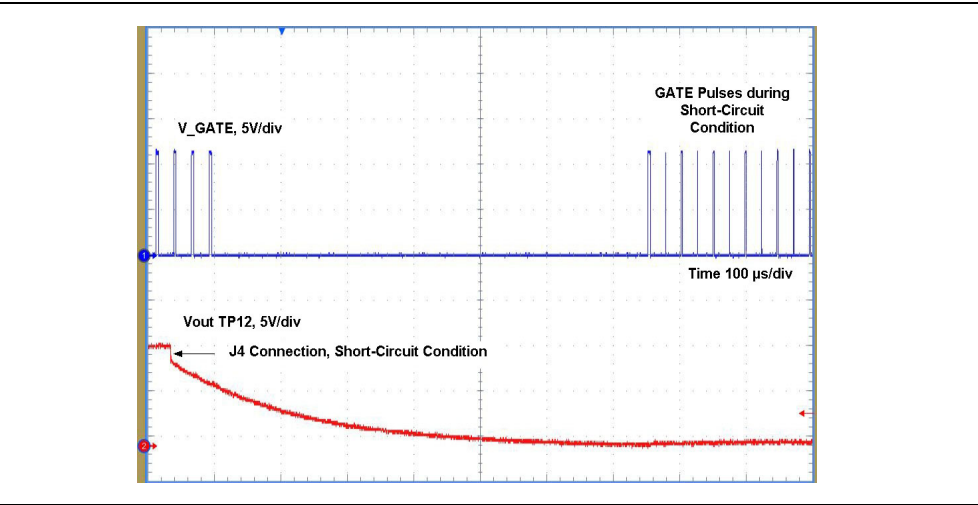

<span id="page-31-0"></span>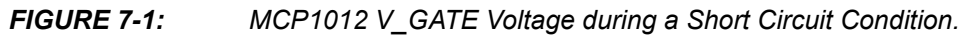

- 8. Disconnect the DC power supplies.
- 9. Disconnect the jumper J4.
- 10. Reconnect the DC power supplies.

Check the functionality of the MCP1012 by running the setups described in this user's guide.

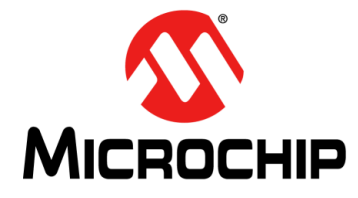

# <span id="page-32-2"></span>**MCP1012 1W DEMONSTRATION BOARD USER'S GUIDE**

### **Appendix A. Schematic and Layouts**

### <span id="page-32-1"></span><span id="page-32-0"></span>**A.1 INTRODUCTION**

This appendix contains the following schematic and layouts for the MCP1012 1W Demonstration Board:

- [Board Schematic](#page-33-0)
- [Board Top Silk](#page-34-0)
- [Board Top Copper and Silk](#page-34-1)
- [Board Top Copper](#page-35-0)
- [Board Bottom Copper](#page-35-1)
- [Board Bottom Copper and Silk](#page-36-0)
- [Board Bottom Silk](#page-36-1)

### **A.2 BOARD – SCHEMATIC**

<span id="page-33-0"></span>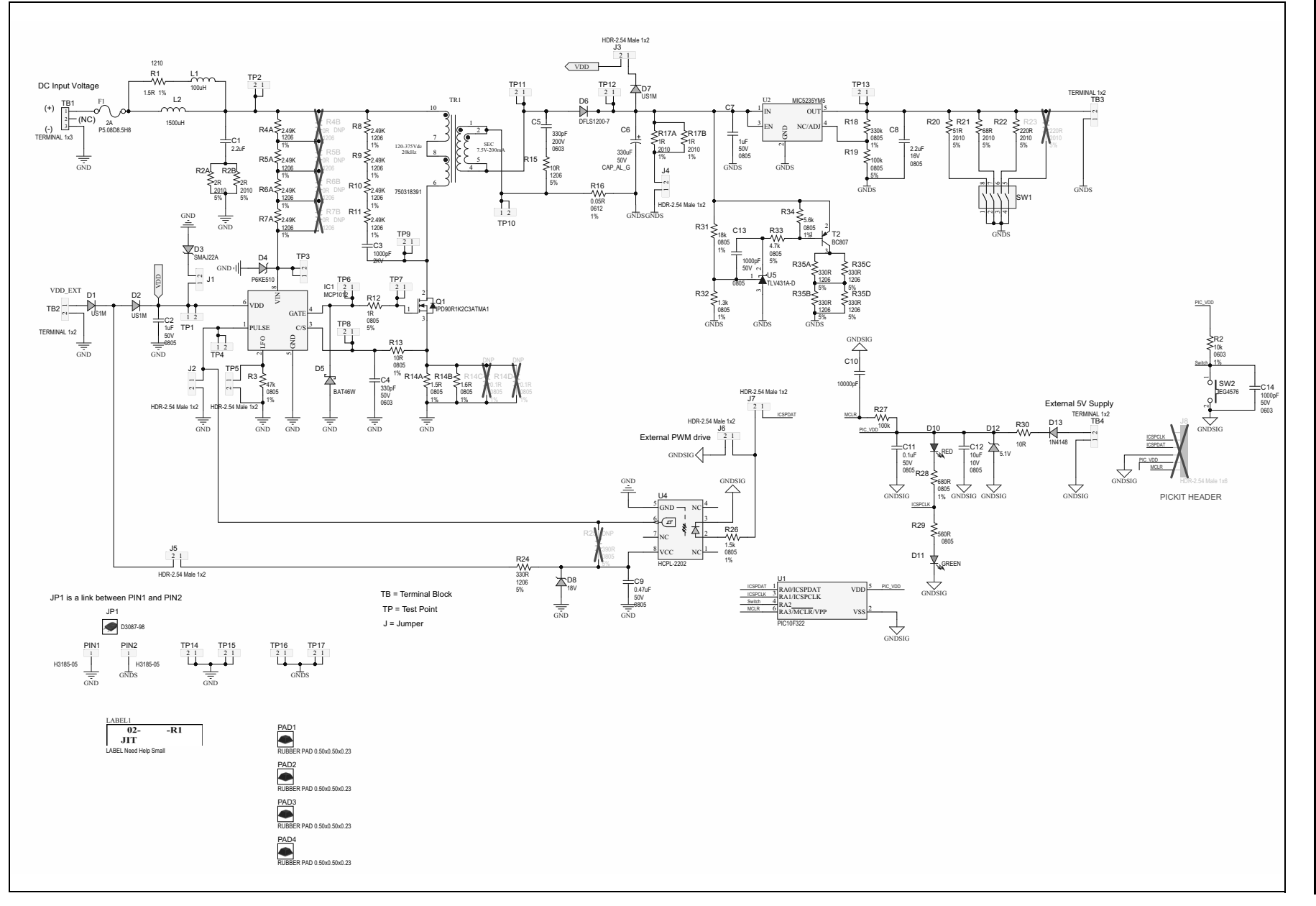

**MCP1012 1W Demonstration Board User's Guide**

MCP1012 1W Demonstration Board Dser's Guide

### <span id="page-34-0"></span>**A.3 BOARD – TOP SILK**

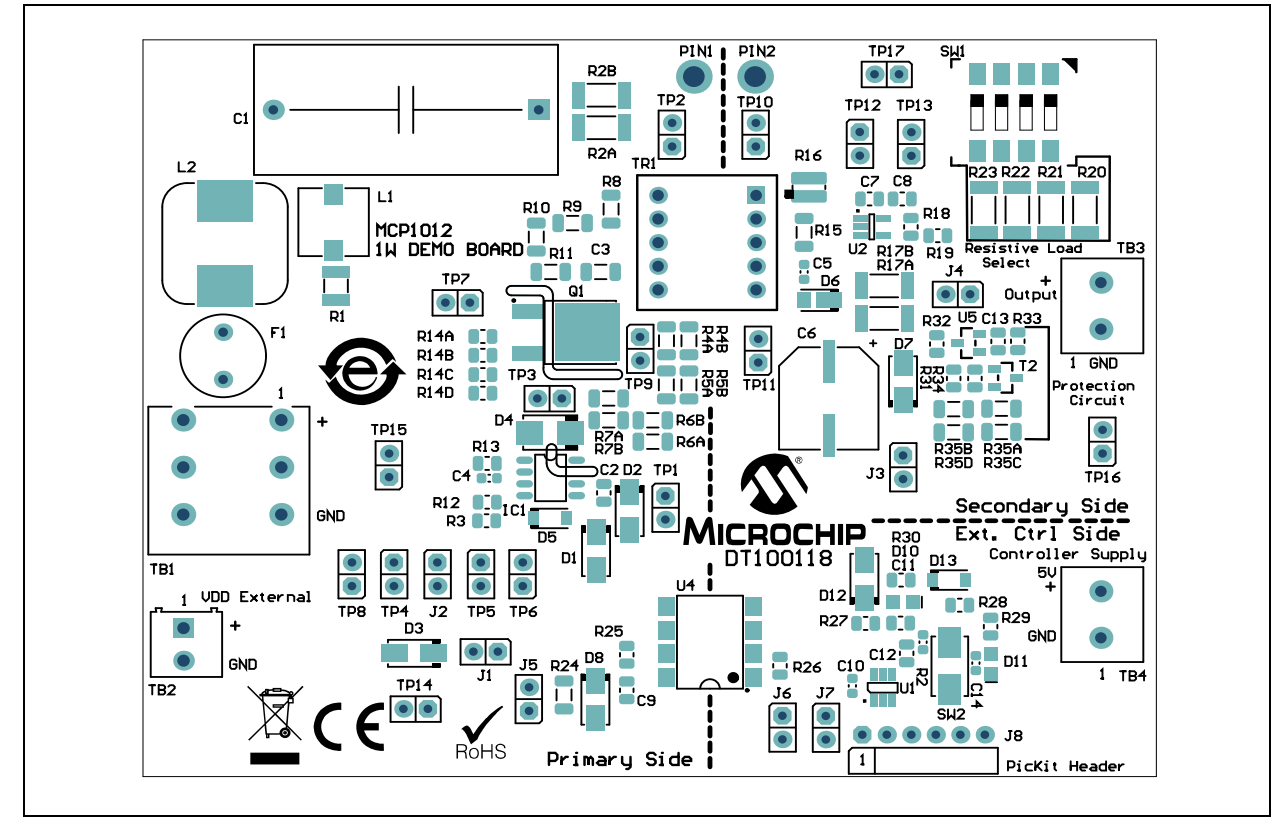

### <span id="page-34-1"></span>**A.4 BOARD – TOP COPPER AND SILK**

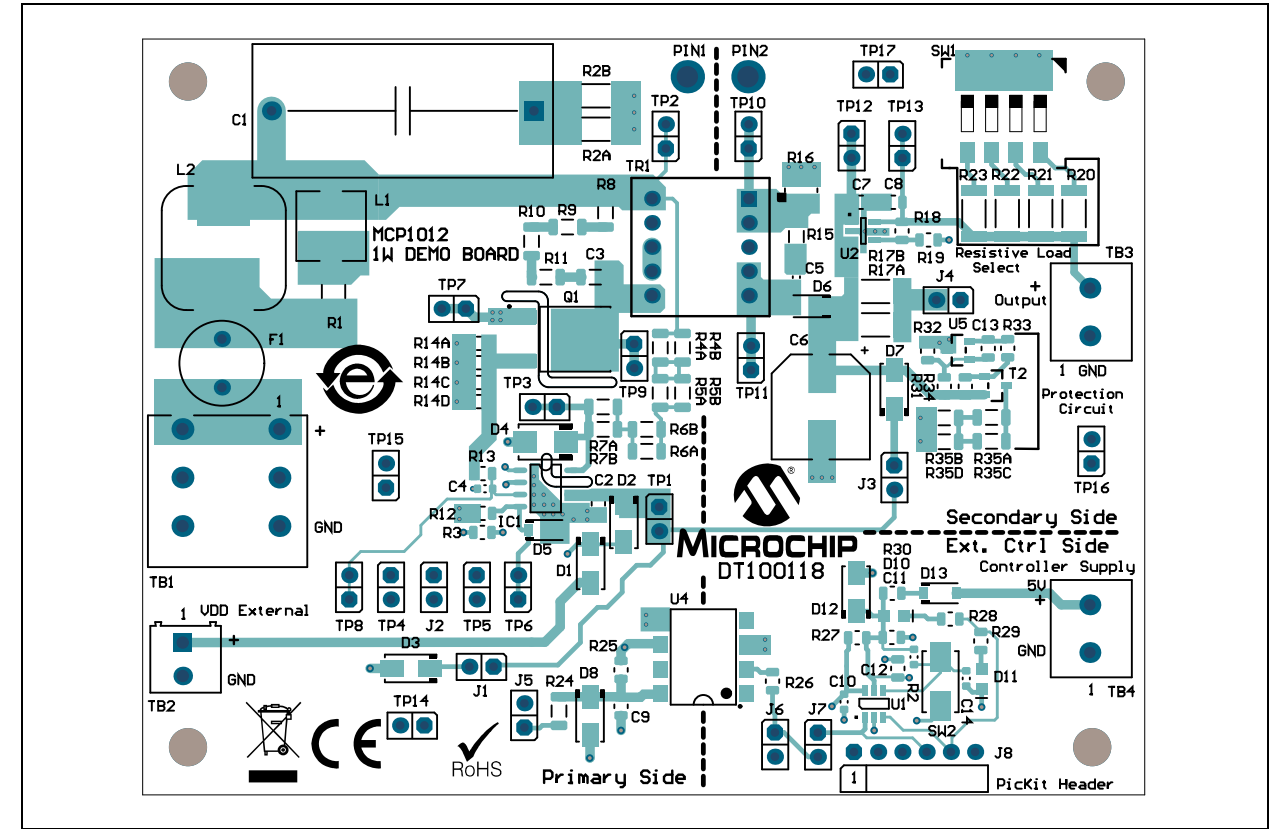

### <span id="page-35-0"></span>**A.5 BOARD – TOP COPPER**

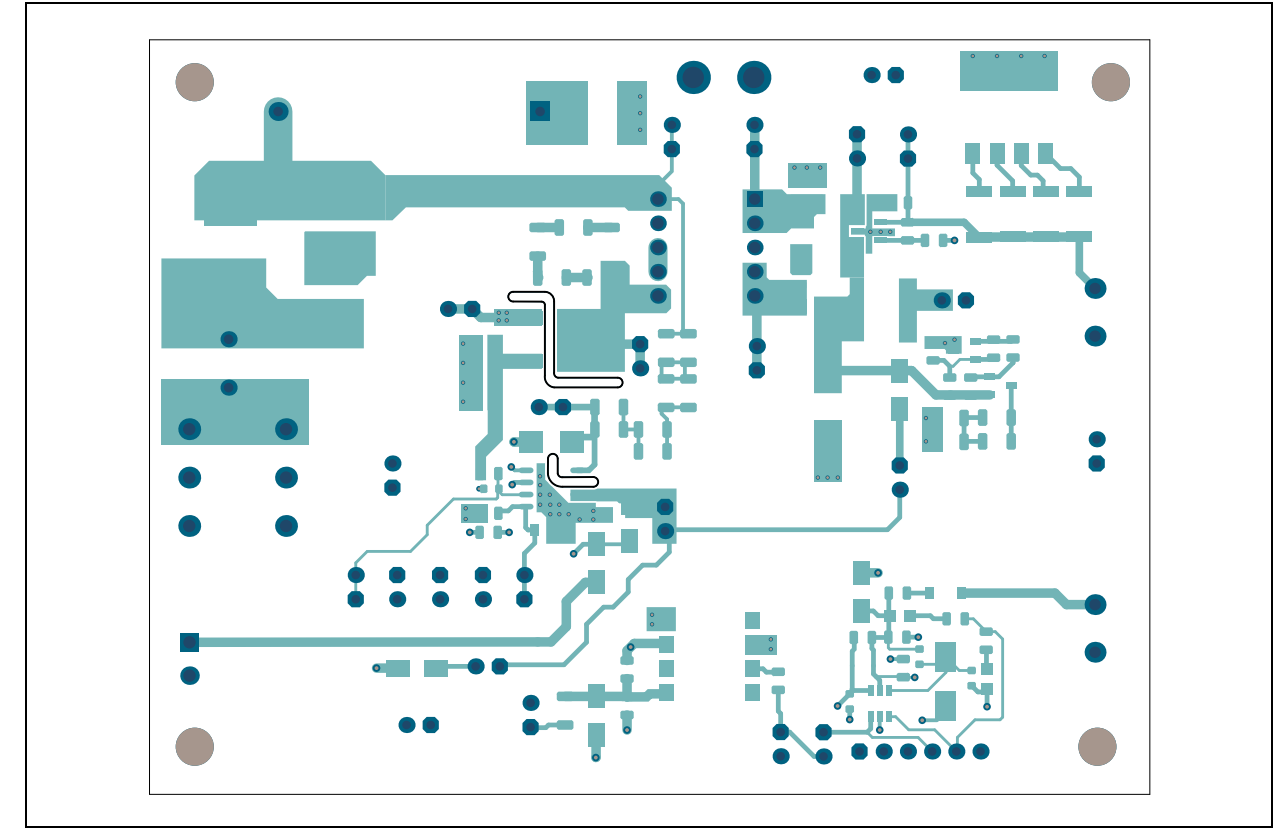

### <span id="page-35-1"></span>**A.6 BOARD – BOTTOM COPPER**

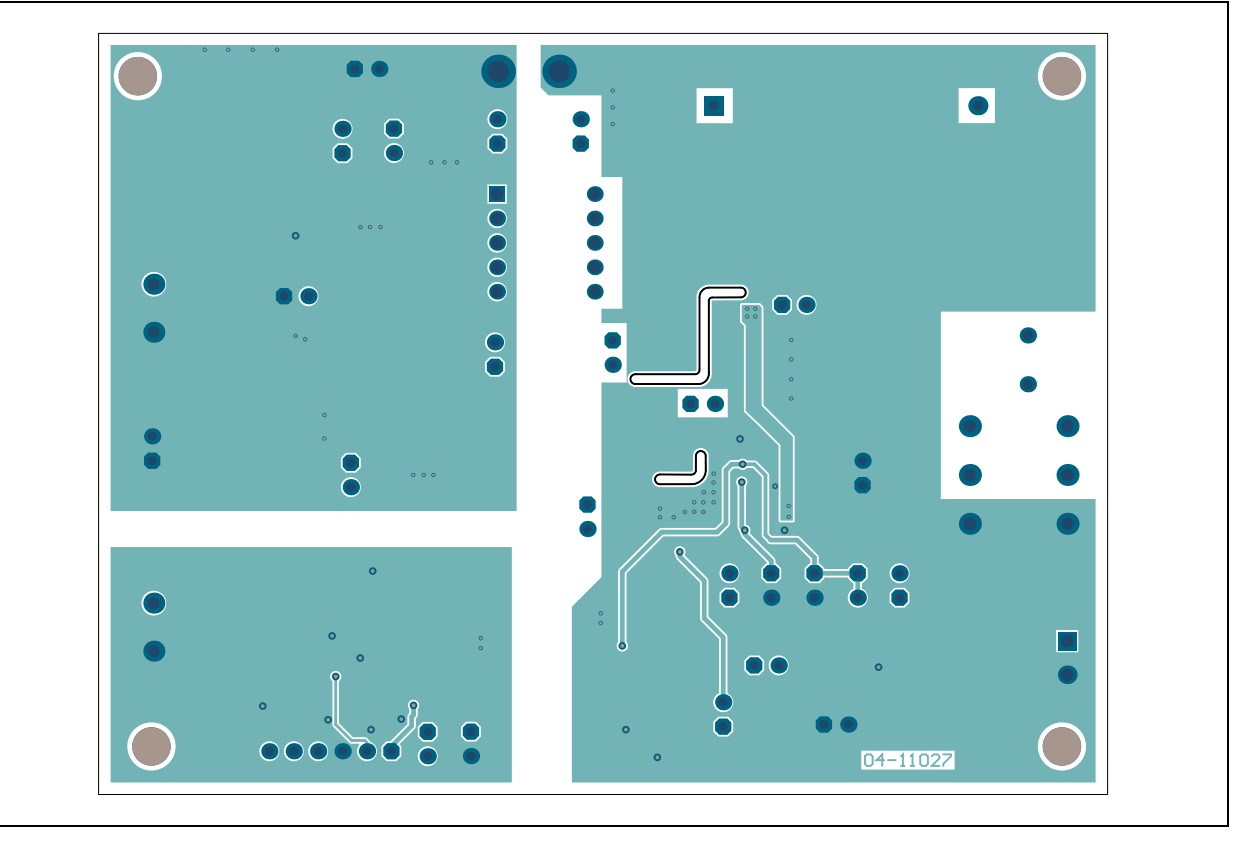

### <span id="page-36-0"></span>**A.7 BOARD – BOTTOM COPPER AND SILK**

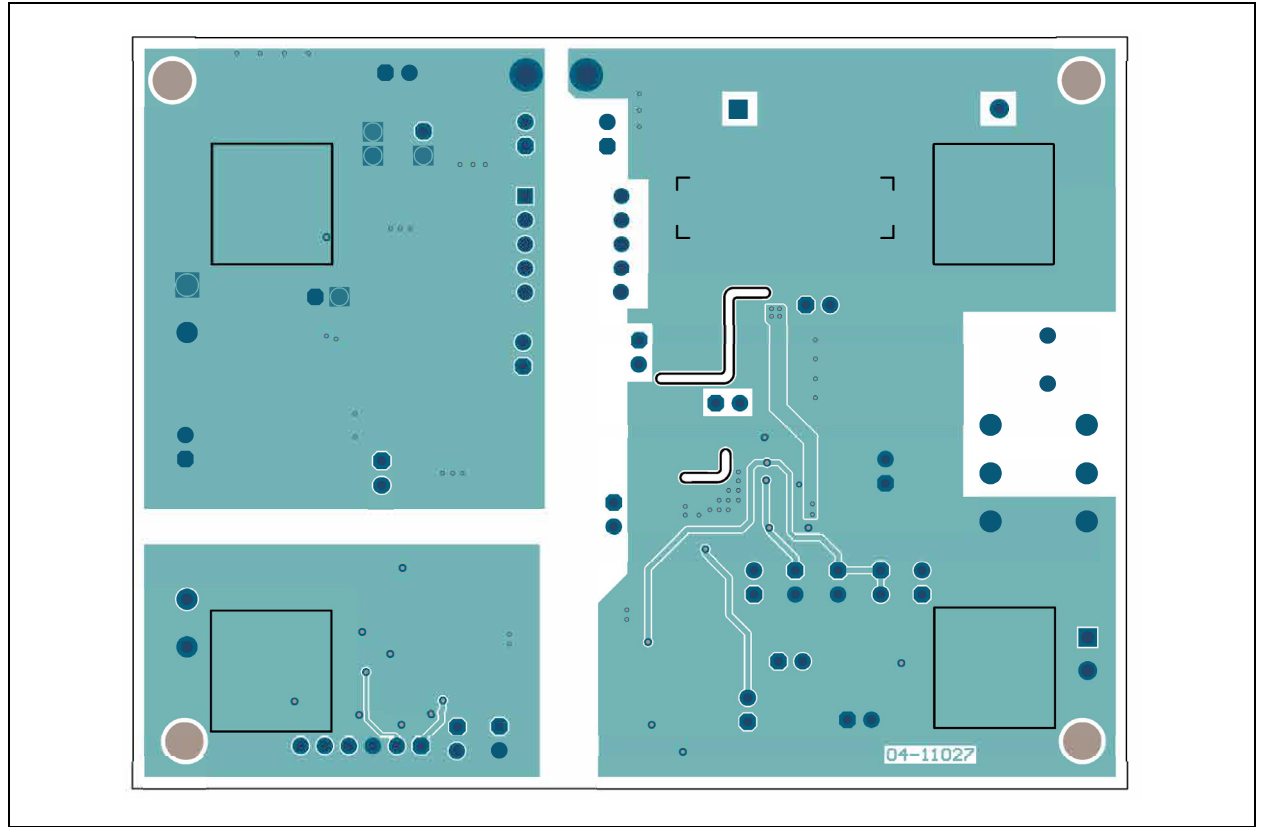

### <span id="page-36-1"></span>**A.8 BOARD – BOTTOM SILK**

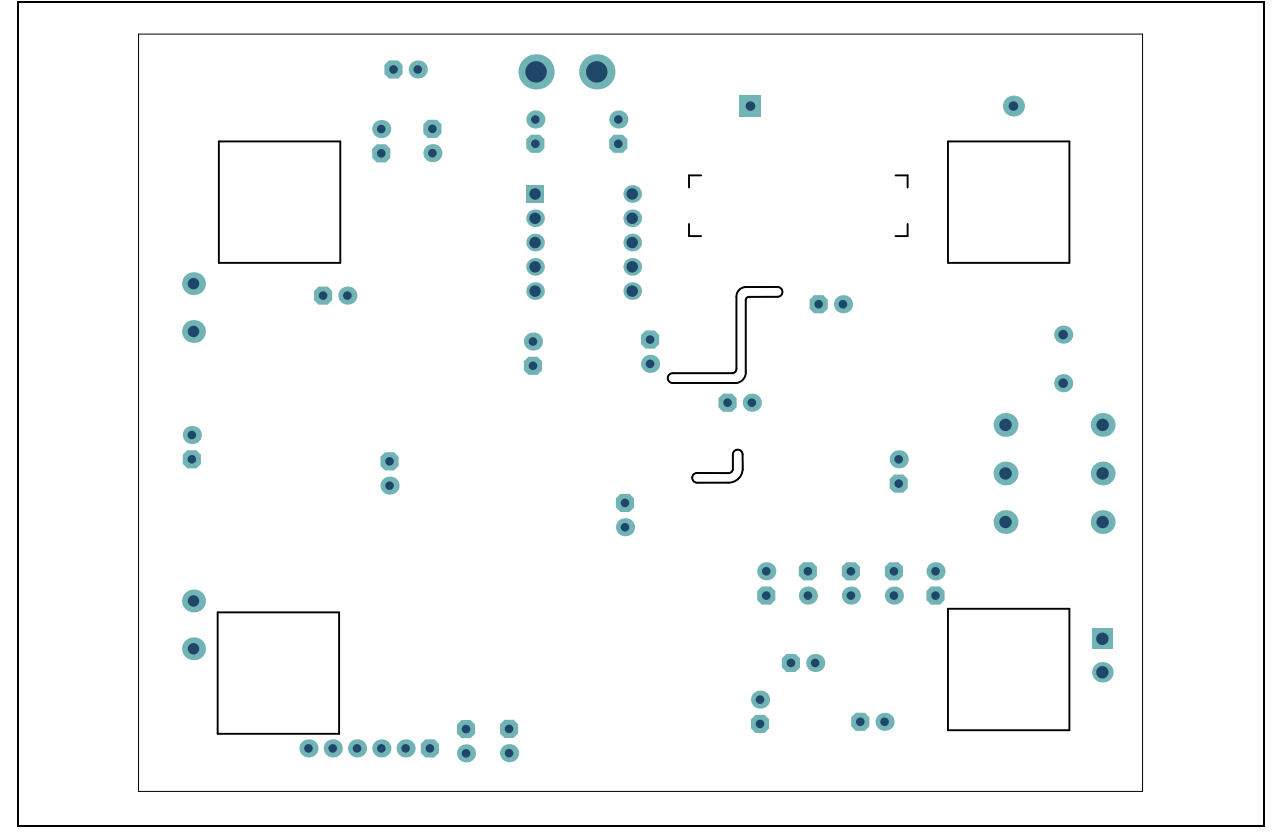

© 2020 Microchip Technology Inc. 2020 Microchip Technology Inc.

**NOTES:**

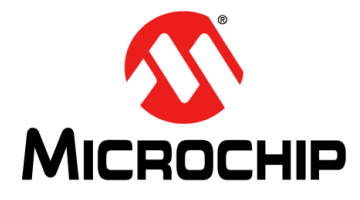

# <span id="page-38-1"></span>**MCP1012 1W DEMONSTRATION BOARD USER'S GUIDE**

# **Appendix B. Bill of Materials (BOM)**

<span id="page-38-0"></span>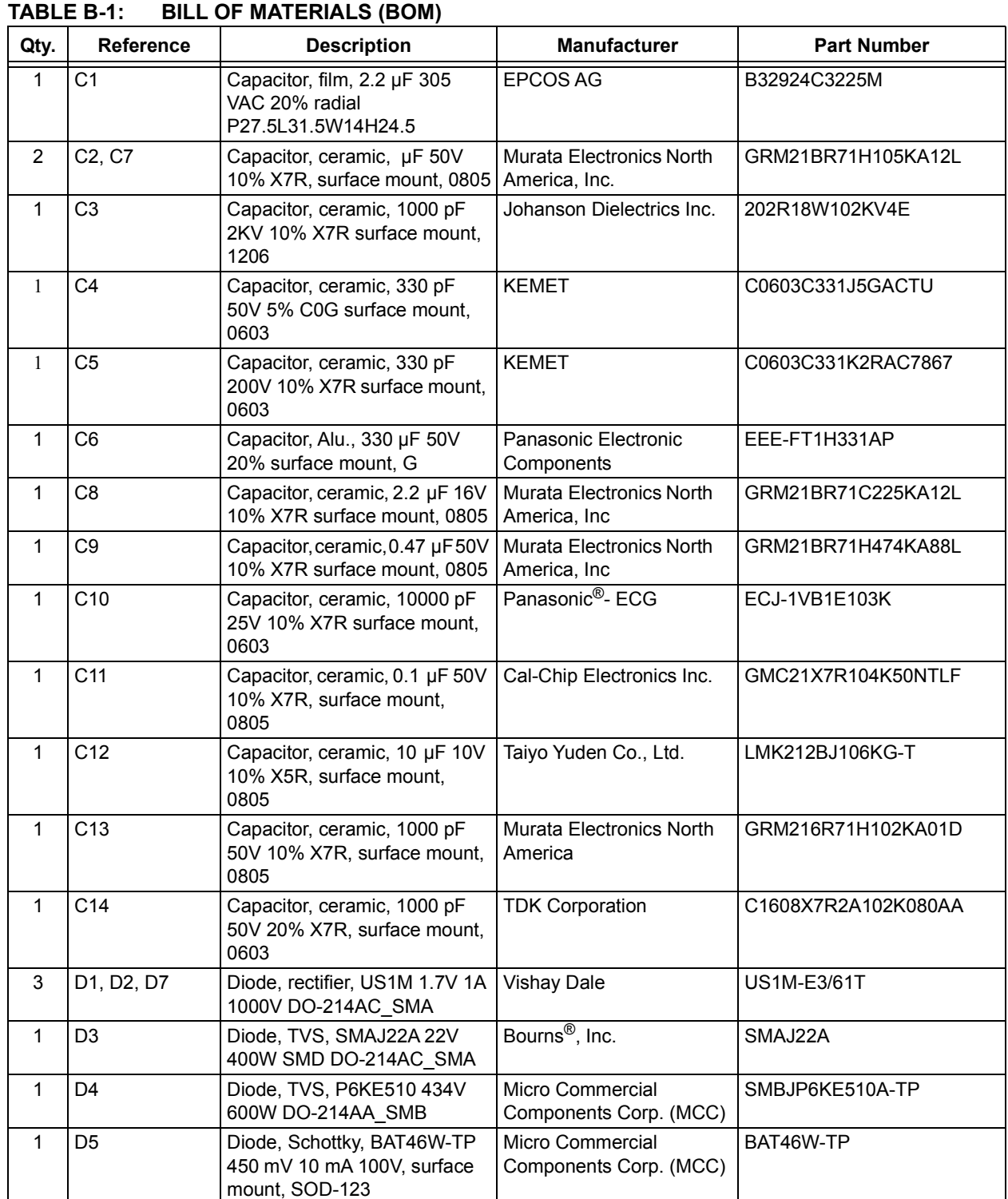

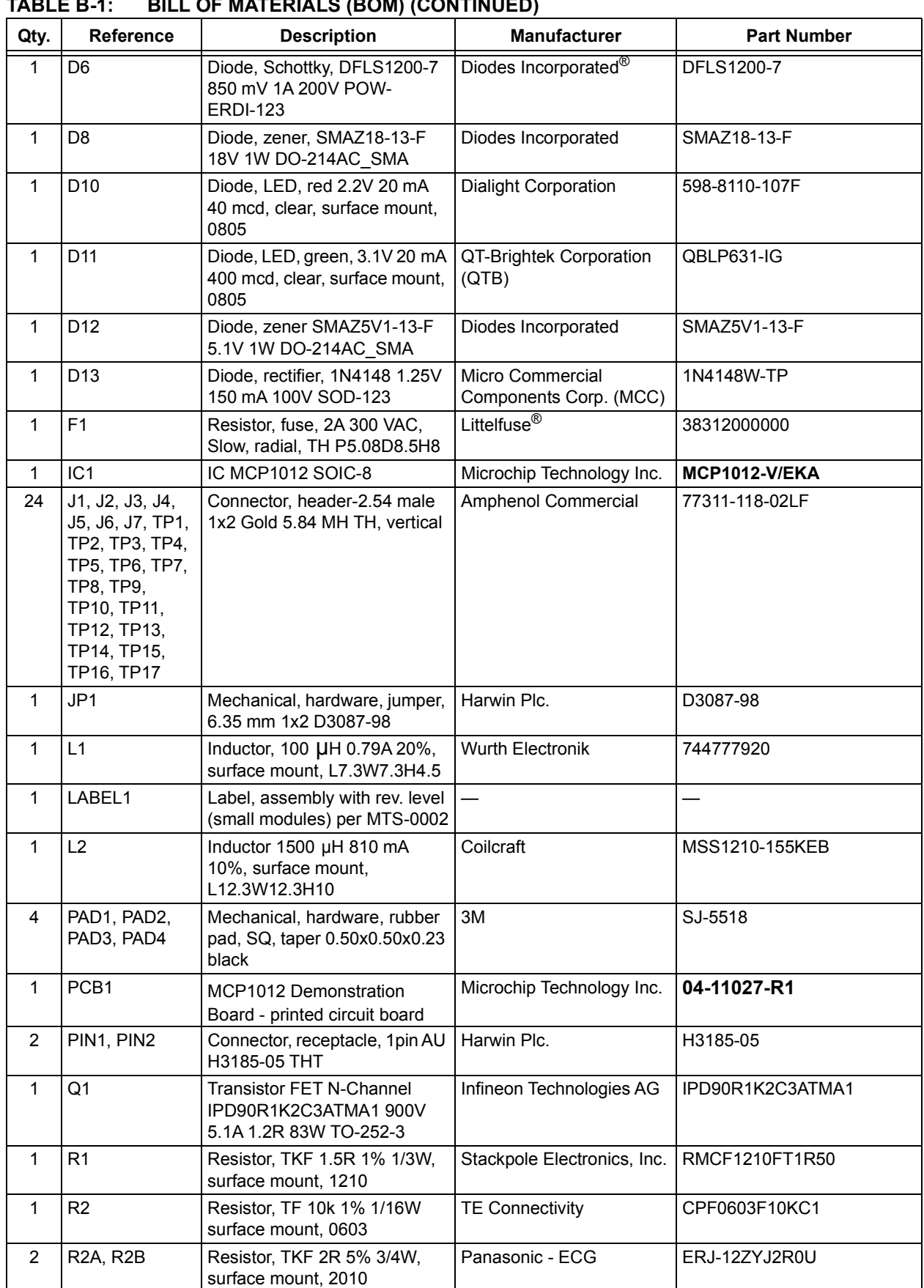

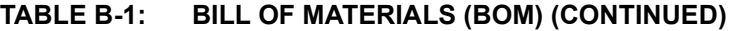

|                | IABLE B-1:<br><b>Reference</b>                 | BILL OF MATERIALS (BOM) (CONTINUED)<br><b>Description</b>      | <b>Manufacturer</b>         | <b>Part Number</b> |  |  |
|----------------|------------------------------------------------|----------------------------------------------------------------|-----------------------------|--------------------|--|--|
| Qty.           |                                                |                                                                |                             |                    |  |  |
| $\mathbf{1}$   | R <sub>3</sub>                                 | Resistor, TKF 47k 1% 1/8W,<br>surface mount, 0805              | Stackpole Electronics, Inc. | RMCF0805FT47K0     |  |  |
| 8              | R4A, R5A, R6A,<br>R7A, R8, R9,<br>R10, R11     | Resistor, TKF 2.29k 1% 1/4W,<br>surface mount, 1206            | Yageo Corporation           | RC1206FR-072K49L   |  |  |
| $\mathbf{1}$   | R <sub>12</sub>                                | Resistor, TKF 1R 5% 1/8W,<br>surface mount, 0805               | Panasonic                   | ERJ-6RQJ1R0V       |  |  |
| $\overline{2}$ | R13, R30                                       | Resistor, TKF 10R 1% 1/8W,<br>surface mount, 0805              | <b>ROHM Semiconductor</b>   | MCR10EZHF10R0      |  |  |
| $\mathbf{1}$   | <b>R14A</b>                                    | Resistor, TKF 1.5R 1% 1/8W,<br>surface mount, 0805             | <b>TT Electronics</b>       | ASC0805-1R5FT5     |  |  |
| $\mathbf{1}$   | R <sub>14</sub> B                              | Resistor, TKF 1.6R 1% 1/8W,<br>surface mount, 0805 AEC-Q200    | Panasonic                   | ERJ-6RQF1R6V       |  |  |
| 1              | R <sub>15</sub>                                | Resistor, TKF 10R 5% 1/4W,<br>surface mount, 1206              | Yageo Corporation           | AC1206JR-0710RL    |  |  |
| $\mathbf{1}$   | R <sub>16</sub>                                | Resistor, TF 0.05R 1% 1W,<br>surface mount, 0612               | Susumu Co., Ltd             | PRL1632-R050-F-T1  |  |  |
| $\overline{2}$ | R17A, R17B                                     | Resistor, TKF 1R 1% 3/4W,<br>surface mount, 2010               | Vishay Dale                 | CRCW20101R00FKEF   |  |  |
| $\mathbf{1}$   | R <sub>18</sub>                                | Resistor, TKF 330k 1% 1/8W,<br>surface mount, 0805 AEC-Q200    | Panasonic                   | ERJ-6ENF3303V      |  |  |
| $\overline{2}$ | R19, R27                                       | Resistor, TKF 100k 5% 1/8W,<br>surface mount, 0805             | Panasonic                   | ERJ-6GEYJ104V      |  |  |
| $\mathbf{1}$   | R <sub>20</sub>                                | Resistor, TKF 51R 5% 3/4W,<br>surface mount, 2010              | Panasonic                   | ERJ-12ZYJ510U      |  |  |
| 1              | R <sub>21</sub>                                | Resistor, TKF 68R 5% 3/4W,<br>surface mount, 2010              | Panasonic                   | ERJ-12ZYJ680U      |  |  |
| $\mathbf{1}$   | <b>R22</b>                                     | Resistor, TKF 220R 5% 3/4W,<br>surface mount, 2010             | Panasonic                   | ERJ-12ZYJ221U      |  |  |
| 5              | R24, R35A,<br>R35B, R35C,<br>R <sub>35</sub> D | Resistor, TKF 330R 5% 1/4W,<br>surface mount, 1206             | Panasonic                   | ERJ-8GEYJ331V      |  |  |
| $\mathbf{1}$   | R <sub>26</sub>                                | Resistor, TKF 1.5k 1% 1/8W,<br>surface mount, 0805             | Panasonic                   | ERJ-6ENF1501V      |  |  |
| $\mathbf 1$    | R <sub>28</sub>                                | Resistor, TKF 680R 1% 1/8W,<br>surface mount, 0805             | Stackpole Electronics, Inc  | RMCF-1/10-680-1%   |  |  |
| $\mathbf{1}$   | R <sub>29</sub>                                | Resistor, TKF 560R 1% 1/8W,<br>surface mount, 0805             | Stackpole Electronics, Inc. | RMCF0805FT560R     |  |  |
| $\mathbf{1}$   | R31                                            | Resistor, TKF 18k 1% 1/8W,<br>surface mount, 0805              | Stackpole Electronics, Inc. | RMCF-1/10-18K-1%   |  |  |
| $\mathbf 1$    | R32                                            | Resistor, TKF 1.3k 1% 1/8W,<br>surface mount, 0805             | Yageo Corporation           | RC0805FR-071K3L    |  |  |
| $\mathbf{1}$   | R33                                            | Resistor, TKF 4.7k 5% 1/8W<br>surface mount, 0805              | Panasonic                   | ERJ-6GEYJ472V      |  |  |
| $\mathbf 1$    | R34                                            | Resistor, TKF 5.6k 1% 1/8W,<br>surface mount, 0805             | <b>Vishay Dale</b>          | CRCW08055K60FKEA   |  |  |
| $\mathbf 1$    | SW1                                            | Switch, DIP 4 SPST 24V<br>100 mA 1-1825059-3, surface<br>mount | <b>TE Connectivity</b>      | 1-1825059-3        |  |  |

**TABLE B-1: BILL OF MATERIALS (BOM) (CONTINUED)**

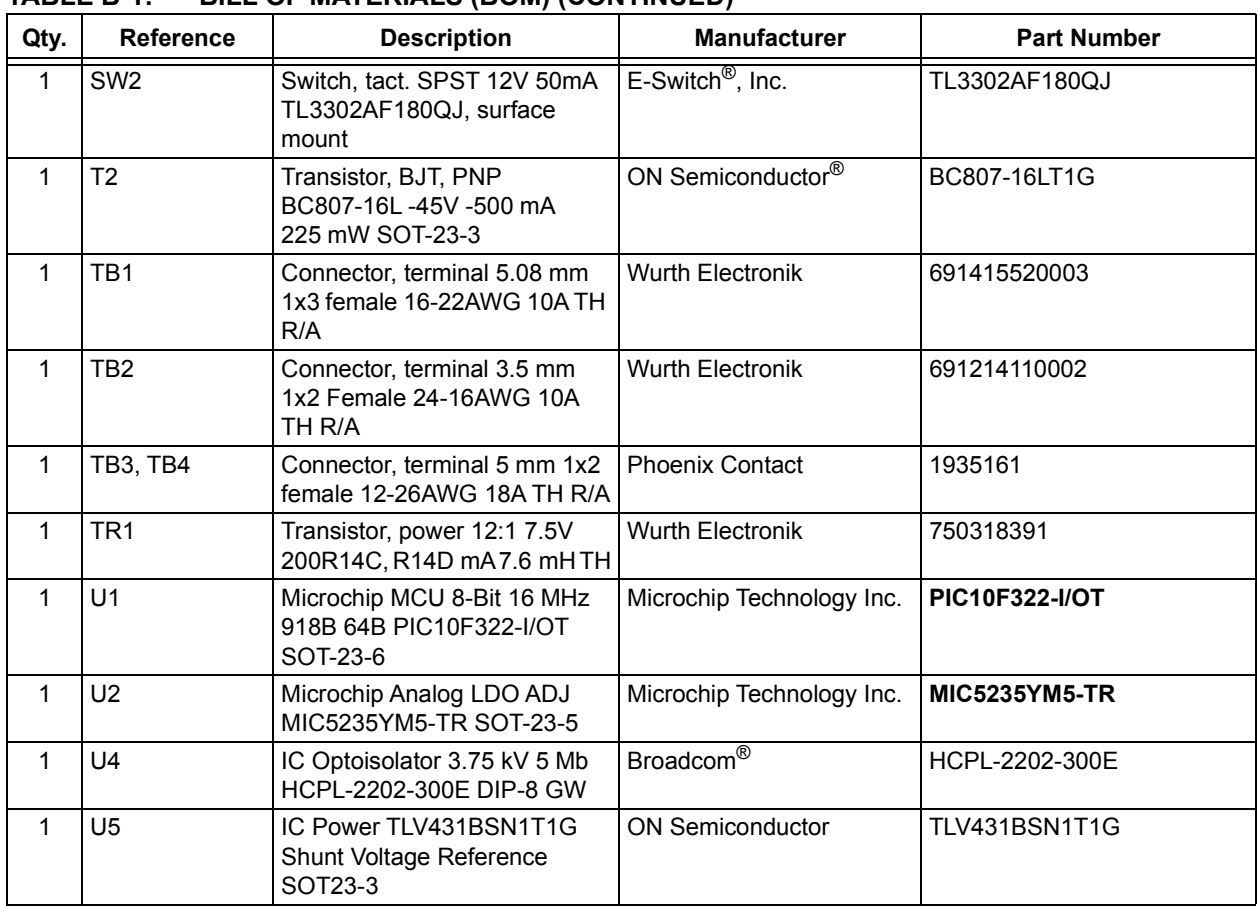

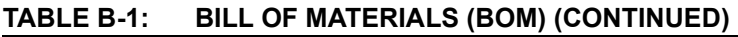

**Note 1:** The components listed in this Bill of Materials are representative of the PCB assembly. The released BOM used in manufacturing uses all RoHS-compliant components.

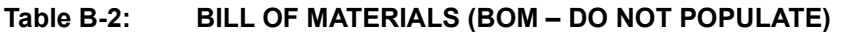

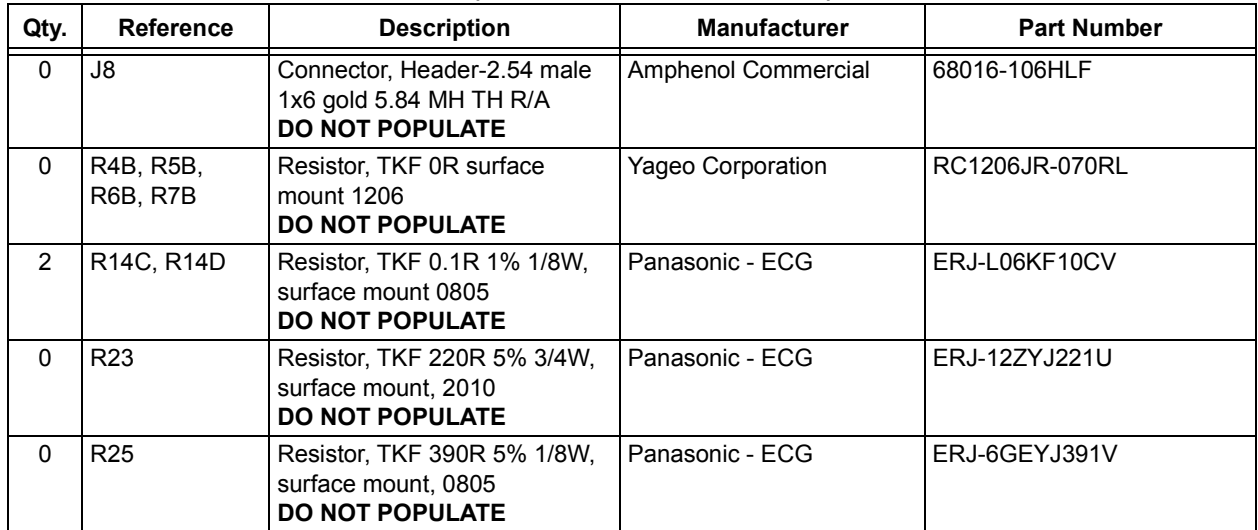

**Note 1:** The components listed in this Bill of Materials are representative of the PCB assembly. The released BOM used in manufacturing uses all RoHS-compliant components.

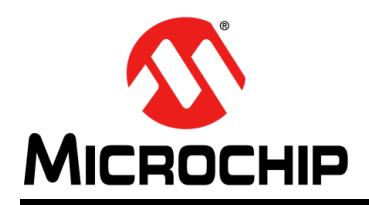

### **Worldwide Sales and Service**

#### <span id="page-42-0"></span>**AMERICAS**

**Corporate Office** 2355 West Chandler Blvd. Chandler, AZ 85224-6199 Tel: 480-792-7200 Fax: 480-792-7277 Technical Support: [http://www.microchip.com/](http://support.microchip.com) support

Web Address: www.microchip.com

**Atlanta** Duluth, GA Tel: 678-957-9614 Fax: 678-957-1455

**Austin, TX** Tel: 512-257-3370

**Boston** Westborough, MA Tel: 774-760-0087 Fax: 774-760-0088

**Chicago** Itasca, IL Tel: 630-285-0071 Fax: 630-285-0075

**Dallas** Addison, TX Tel: 972-818-7423 Fax: 972-818-2924

**Detroit** Novi, MI Tel: 248-848-4000

**Houston, TX**  Tel: 281-894-5983

**Indianapolis** Noblesville, IN Tel: 317-773-8323 Fax: 317-773-5453 Tel: 317-536-2380

**Los Angeles** Mission Viejo, CA Tel: 949-462-9523 Fax: 949-462-9608 Tel: 951-273-7800

**Raleigh, NC**  Tel: 919-844-7510

**New York, NY**  Tel: 631-435-6000 **San Jose, CA** 

Tel: 408-735-9110 Tel: 408-436-4270

**Canada - Toronto** Tel: 905-695-1980 Fax: 905-695-2078

#### **ASIA/PACIFIC**

**Australia - Sydney** Tel: 61-2-9868-6733

**China - Beijing** Tel: 86-10-8569-7000 **China - Chengdu**

Tel: 86-28-8665-5511 **China - Chongqing** Tel: 86-23-8980-9588

**China - Dongguan** Tel: 86-769-8702-9880

**China - Guangzhou** Tel: 86-20-8755-8029

**China - Hangzhou** Tel: 86-571-8792-8115

**China - Hong Kong SAR** Tel: 852-2943-5100

**China - Nanjing** Tel: 86-25-8473-2460

**China - Qingdao** Tel: 86-532-8502-7355

**China - Shanghai** Tel: 86-21-3326-8000

**China - Shenyang** Tel: 86-24-2334-2829

**China - Shenzhen** Tel: 86-755-8864-2200

**China - Suzhou** Tel: 86-186-6233-1526

**China - Wuhan** Tel: 86-27-5980-5300

**China - Xian** Tel: 86-29-8833-7252

**China - Xiamen** Tel: 86-592-2388138 **China - Zhuhai**

Tel: 86-756-3210040

#### **ASIA/PACIFIC**

**India - Bangalore** Tel: 91-80-3090-4444

**India - New Delhi** Tel: 91-11-4160-8631 **India - Pune**

Tel: 91-20-4121-0141 **Japan - Osaka**

Tel: 81-6-6152-7160 **Japan - Tokyo**

Tel: 81-3-6880- 3770 **Korea - Daegu**

Tel: 82-53-744-4301 **Korea - Seoul**

Tel: 82-2-554-7200

**Malaysia - Kuala Lumpur** Tel: 60-3-7651-7906

**Malaysia - Penang** Tel: 60-4-227-8870

**Philippines - Manila** Tel: 63-2-634-9065

**Singapore** Tel: 65-6334-8870

**Taiwan - Hsin Chu** Tel: 886-3-577-8366

**Taiwan - Kaohsiung** Tel: 886-7-213-7830

**Taiwan - Taipei** Tel: 886-2-2508-8600

**Thailand - Bangkok** Tel: 66-2-694-1351

**Vietnam - Ho Chi Minh** Tel: 84-28-5448-2100

**Italy - Milan**  Tel: 39-0331-742611 Fax: 39-0331-466781

**EUROPE Austria - Wels** Tel: 43-7242-2244-39 Fax: 43-7242-2244-393 **Denmark - Copenhagen** Tel: 45-4450-2828 Fax: 45-4485-2829 **Finland - Espoo** Tel: 358-9-4520-820 **France - Paris** Tel: 33-1-69-53-63-20 Fax: 33-1-69-30-90-79 **Germany - Garching** Tel: 49-8931-9700 **Germany - Haan** Tel: 49-2129-3766400 **Germany - Heilbronn** Tel: 49-7131-72400 **Germany - Karlsruhe** Tel: 49-721-625370 **Germany - Munich** Tel: 49-89-627-144-0 Fax: 49-89-627-144-44 **Germany - Rosenheim** Tel: 49-8031-354-560 **Israel - Ra'anana**  Tel: 972-9-744-7705

**Italy - Padova** Tel: 39-049-7625286

**Netherlands - Drunen** Tel: 31-416-690399 Fax: 31-416-690340

**Norway - Trondheim** Tel: 47-7288-4388

**Poland - Warsaw** Tel: 48-22-3325737

**Romania - Bucharest** Tel: 40-21-407-87-50

**Spain - Madrid** Tel: 34-91-708-08-90 Fax: 34-91-708-08-91

**Sweden - Gothenberg** Tel: 46-31-704-60-40

**Sweden - Stockholm** Tel: 46-8-5090-4654

**UK - Wokingham** Tel: 44-118-921-5800 Fax: 44-118-921-5820